# **BETRIEBSANLEITUNG INSTRUCTION MANUAL**

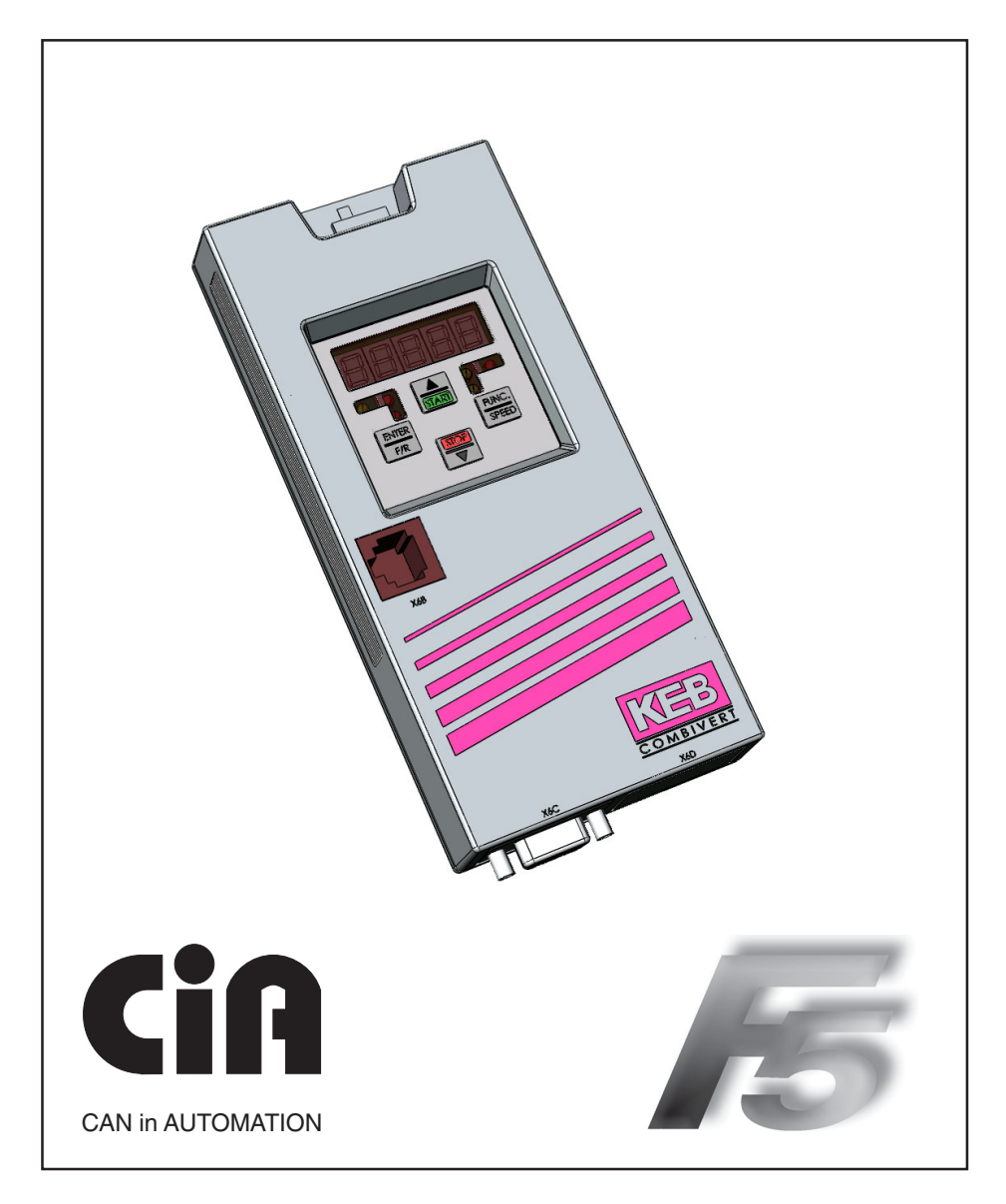

**KEB COMBICOM CANopen-ANSCHALTUNG CANopen-INTERFACE**

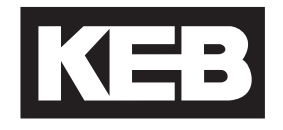

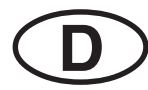

Das in dieser Betriebsanleitung verwendete Pictogramm ent-<br>
Seite 3 ......... 64 spricht folgender Bedeutung:

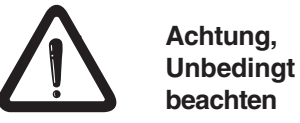

In dieser Betriebsanleitung befindet sich auf Seite 60 ein Lite-

raturverzeichnis, in dem Nachschlagewerke aufgeführt sind, die bestimmte Normen und Aussagen in dieser Anleitung erläutern. An den entsprechenden Textstellen, befinden sich mit eckigen Klammern [ ] gekennzeichnete Ziffern.

KEB

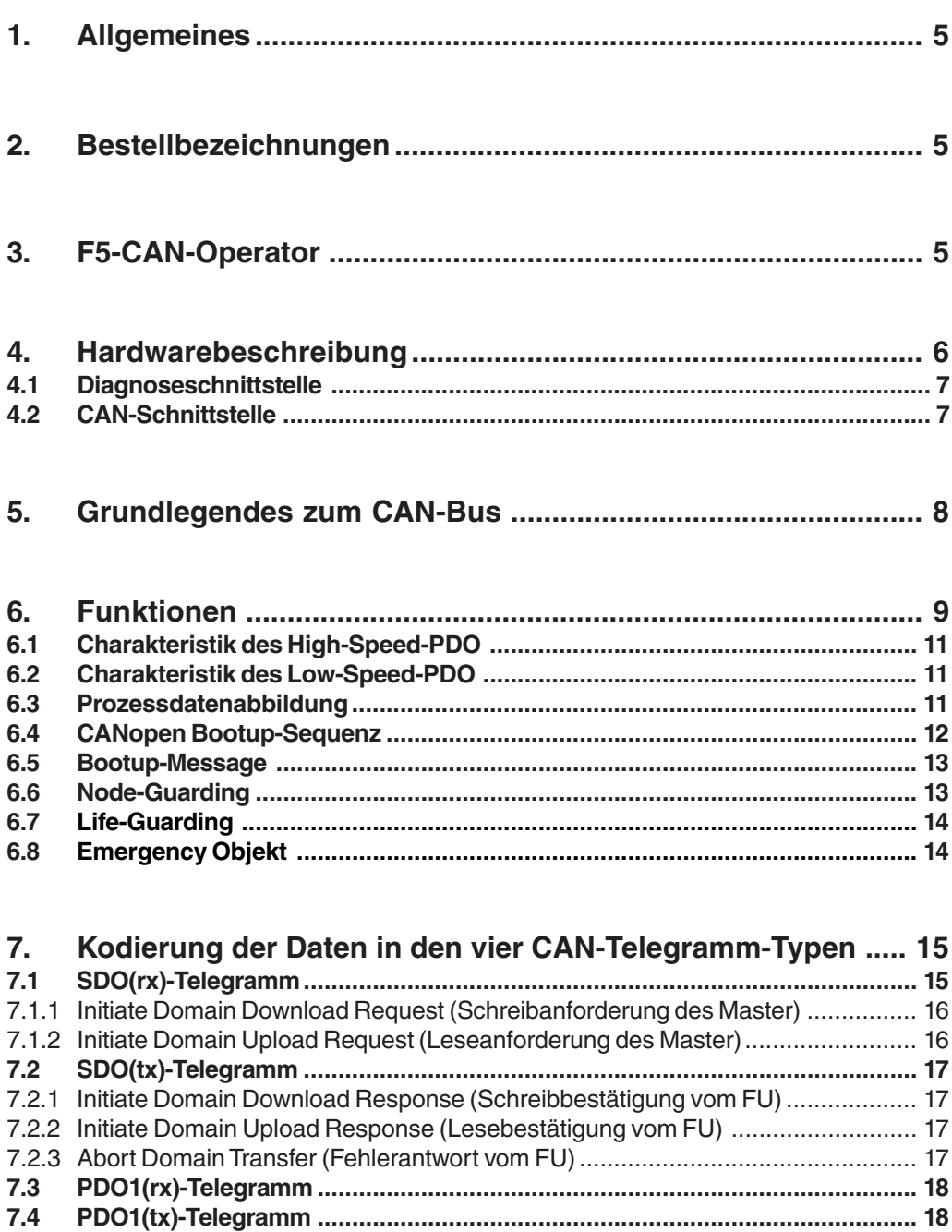

 $1.$ 

 $2.$ 

 $3.$ 

4.  $4.1$ 

5.

6.  $6.1$ 

6.5

 $6.7$ 

 $7.$ 

 $7.5$ 7.6

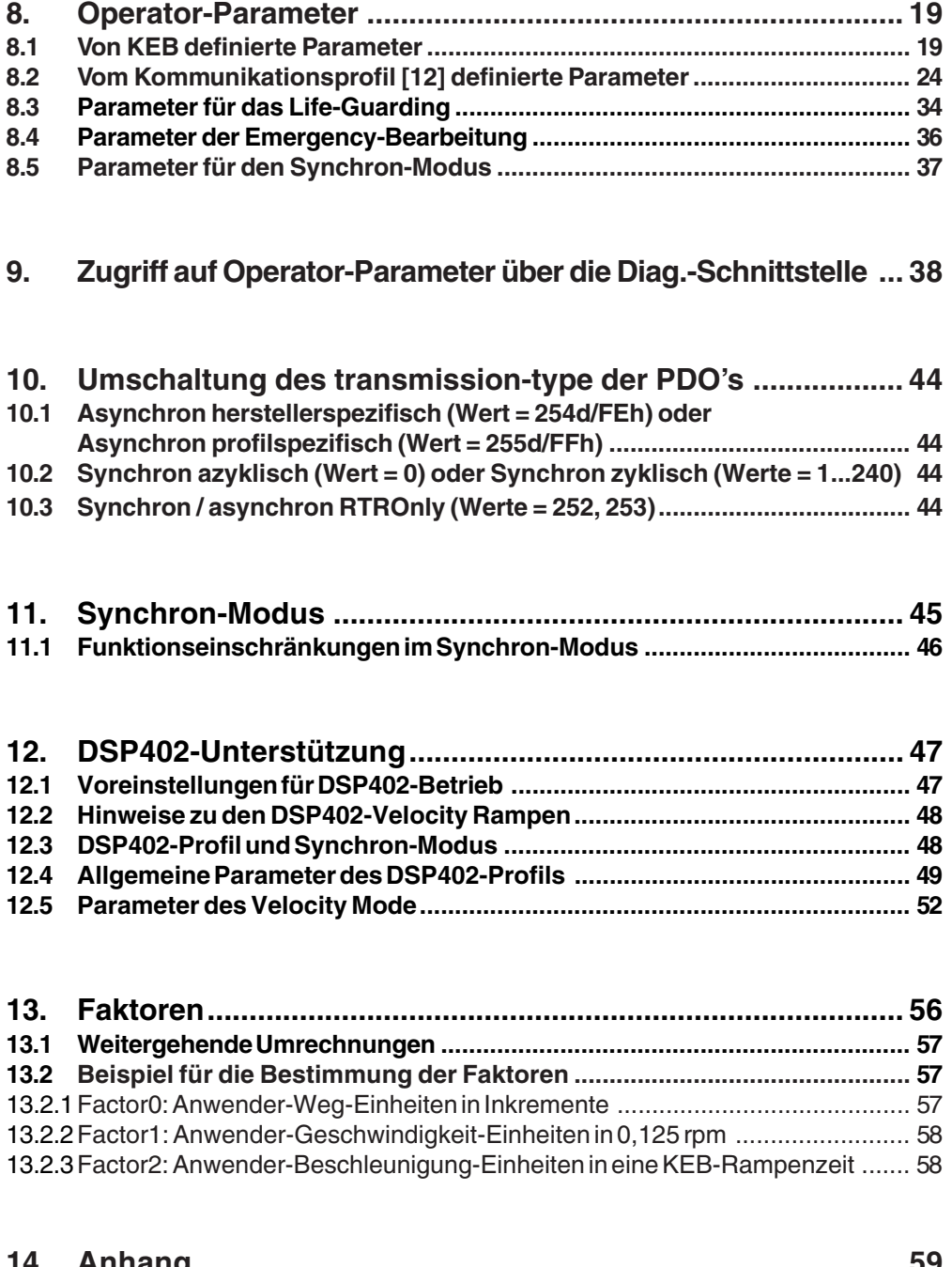

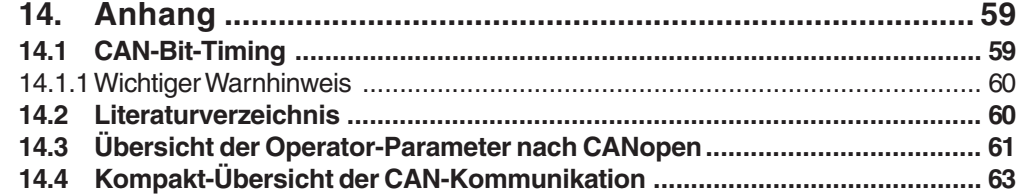

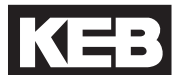

**1. Allgemeines** Die vorliegenden Unterlagen sowie die angegebene Hard- und Software sind Entwicklungen der Karl E. Brinkmann GmbH. Irrtum vorbehalten. Die Karl E. Brinkmann GmbH hat diese Unterlagen, die Hard- und Software nach bestem Wissen erstellt, übernimmt aber nicht die Gewähr dafür, dass die Spezifikationen den vom Anwender angestrebten Nutzen erbringen. Die Karl E. Brinkmann GmbH behält sich das Recht vor, Spezifikationen ohne vorherige Ankündigung zu ändern oder Dritte davon in Kenntnis zu setzen.

> In dieser Betriebsanleitung wird die neue Version des F5-CAN-Operator beschrieben. Für die alte Version verweisen wir auf die Betriebsanleitung CC.F5.010-K001.

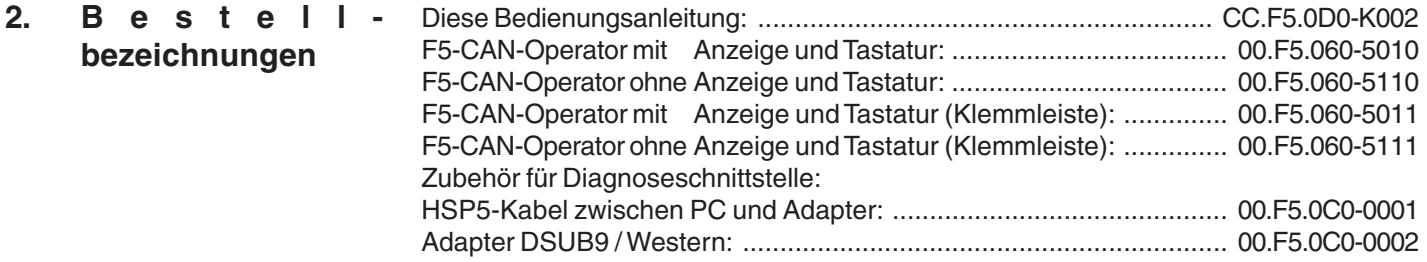

**3. F5-CAN-Operator** KEB-Antriebstechnik entwickelt, produziert und vertreibt weltweit statische Frequenzumrichter im industriellen Leistungsbereich. Die Umrichter des Typs **F5** können optional mit einer **CAN** (**C**ontroller-**A**rea-**N**etwork)-Schnittstelle ausgerüstet werden. Es handelt sich hierbei um eine intelligente Schnittstelle, die den Zugriff über CAN auf die Parameter des Frequenzumrichters steuert.

> Der F5-CAN-Operator wird durch Einstecken in das FU-Gehäuse integriert und paßt in alle KEB-F5-Frequenzumrichter. Parallel zum Feldbusbetrieb ist die Bedienung über die integrierte Anzeige/Tastatur sowie eine weitere Schnittstelle zur Diagnose/Parametrierung (KEB COMBIVIS) möglich.

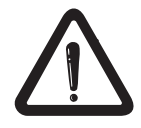

Zur Programmierung des KEB-F5-Umrichters über CAN, benötigt der Anwender außer dieser Bedienungsanleitung zudem noch die Betriebsanleitung der jeweiligen Frequenzumrichtersteuerung [1].

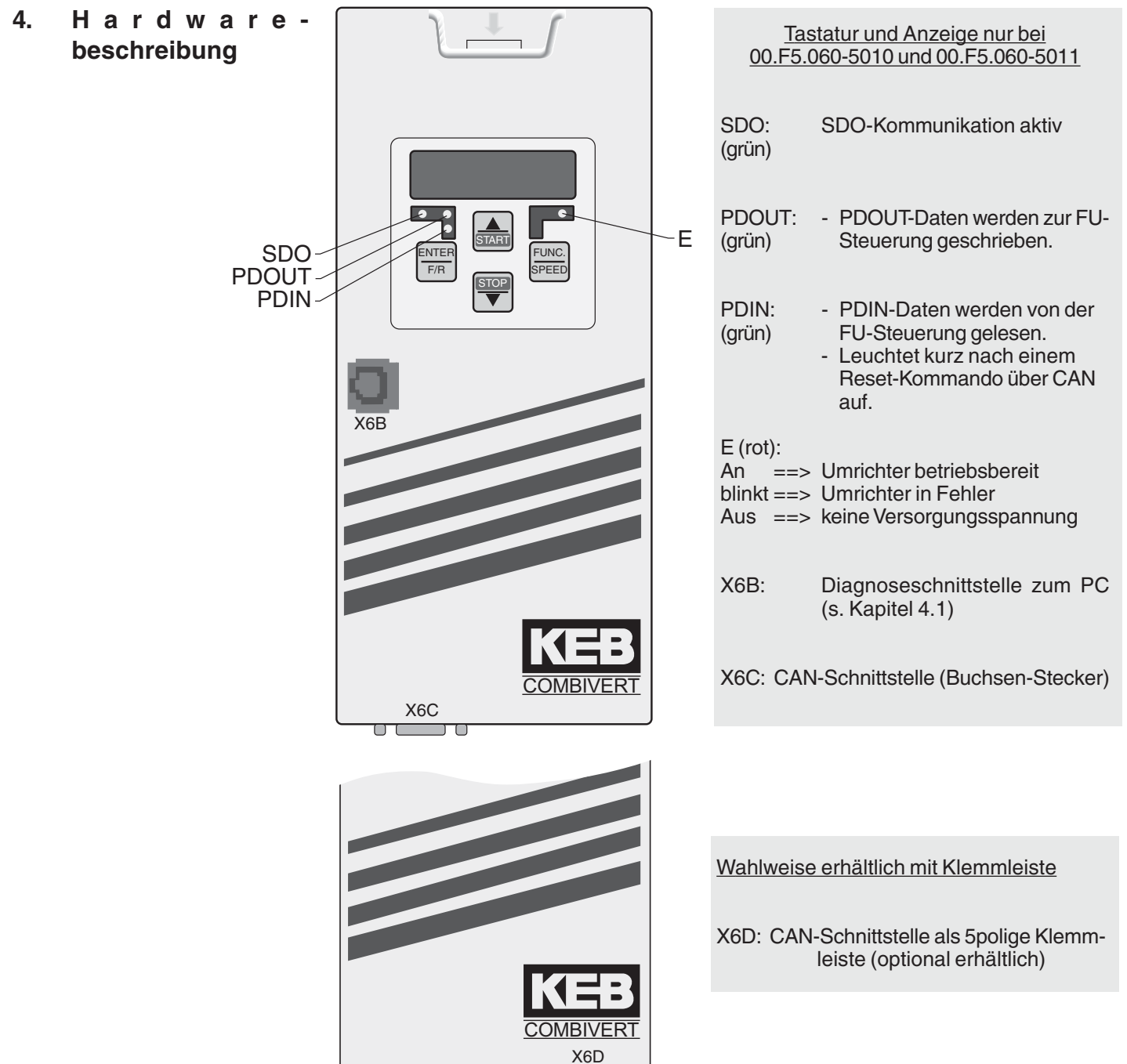

 $QQQQQ$ 

**12 3 4 5**

Pinbelegung CANo:

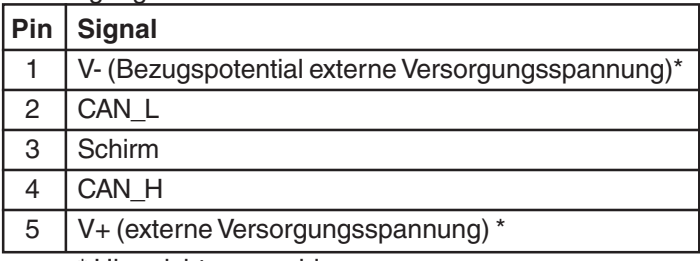

\* Hier nicht angeschlossen

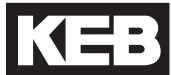

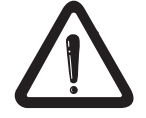

**4.1 Diagnoseschnittstelle** Um eine Zerstörung der PC-Schnittstelle zu vermeiden, darf die Diagnoseschnittstelle nur über ein spezielles HSP5-Kabel mit Spannungsanpassung an einen PC angeschlossen werden!

> An die Diagnoseschnittstelle wird über einen Adapter ein HSP5-Kabel angeschlossen (siehe Kapitel 2 Bestellbezeichnungen). Über die PC-Software KEB COMBIVIS 5 kann nun auf alle Umrichterparameter normal zugegriffen werden. Die Operator-internen Parameter können ebenfalls ausgelesen und zum Teil eingestellt oder mittels Download parametriert werden.

# **4.2 CAN-Schnittstelle**

Die CAN-Schnittstelle besteht aus einem D-SUB-9pol.-Stift-Stecker (nach DIN41652 Teil 1). Die Belegung der CAN-Stecker gemäß [2]:

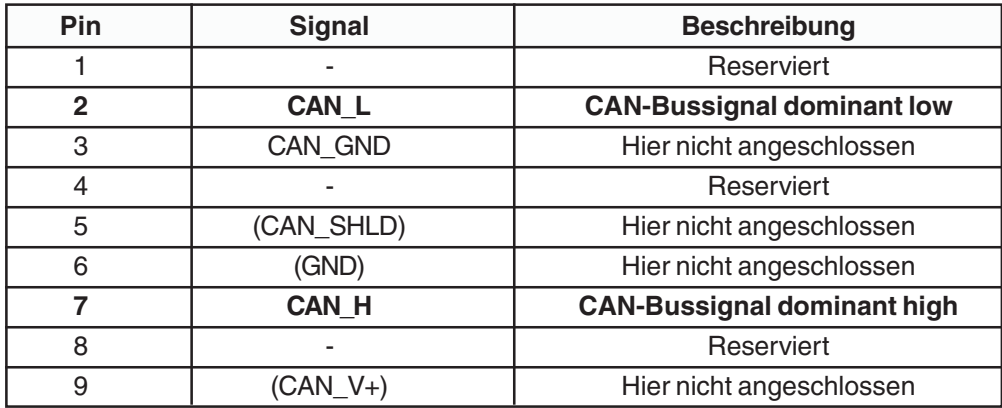

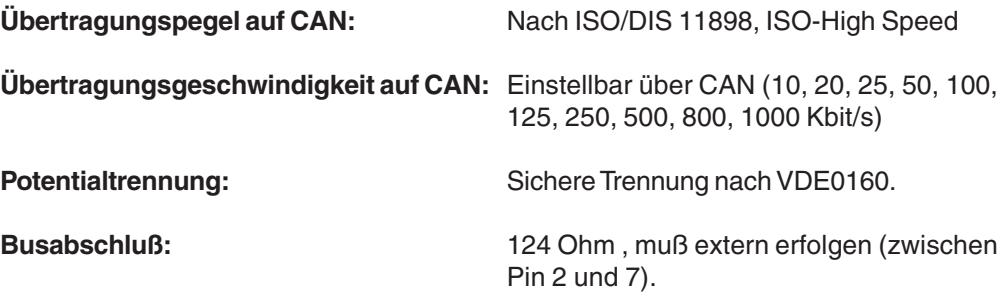

# **5. Grundlegendes zum CAN-BUS**

Es soll an dieser Stelle das System des **CAN** (**C**ontroller-**A**rea-**N**etwork)-BUS vorgestellt und dabei einige Begriffe erläutert werden, die im folgenden oft Verwendung finden.

Der CAN ist ein **Multi-Master-System**, d.h. jeder Teilnehmer kann auf den BUS zugreifen und Telegramme absenden. Damit bei gleichzeitigem Zugriff zweier Teilnehmer keine ungültigen Zustände entstehen, kennt der CAN-BUS eine sogenannte Arbitrierungs- (Schlichtungs-) Phase, die den Telegrammanfang bestimmt. Bei Zugriffskonflikten erkennen alle Teilnehmer während dieser Arbitrierung, wer die niedrigste Telegrammnummer (Identifier) sendet. Dieser Teilnehmer kann dann sein Telegramm vollständig, ohne von vorne beginnen zu müssen, weitersenden. Alle anderen (sendewilligen) Teilnehmer gehen dann in den Empfangsstatus über und brechen ihr Telegramm zunächst ab. Somit ist festgelegt, dass niedrigere Telegrammnummern automatisch Vorrang haben vor höheren. Die Anzahl der Telegrammnummern ist beim CAN Version 2.0A begrenzt auf 2032 Identifier (0...2031).

Die CAN-Telegramme können maximal 8 Byte Anwender-Daten enthalten.

Wenn im Folgenden der Begriff **logischer CAN-Master** gebraucht wird, so ist damit der CAN-Teilnehmer gemeint, dem die Steuerung des Gesamt-CAN-Systems obliegt. Auch wenn es physikalisch beim CAN nur Master gibt, so wird es in den meisten Einsatzfällen doch einen oder mehrere Teilnehmer geben, die die Kontrolle haben. Der KEB-Frequenzumrichter ist in diesem Zusammenhang als Befehlsempfänger (logischer Slave) zu sehen.

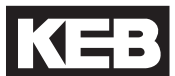

#### Das CAN-Protokoll ist bis zur Datensicherungsschicht einheitlich standardisiert. Die Abarbeitung dieses Protokolls übernimmt vollständig ein CAN-Controller. Weiterhin hat der **C**AN **i**n **A**utomation Verein **(CiA)** einen Standard für die höhere Protokollschicht verabschiedet, der mit **C**AN **A**pplication **L**ayer **(CAL)** bezeichnet wurde. Auf diesem Standard aufbauend wurde dann im September 1995 das "CAL-based Communication **Profile"** (CiA,DS301) veröffentlicht. Dieser Standard bildet die Basis für alle **CANopen**-Geräte-Profile. In diesem Standard wird eine bestimmte Untermenge des CAL-Standards ausgewählt. Das Kommunikationsprofil definiert u.a. ein **Minimum Capability Device**. Das ist die minimal erforderliche Funktionalität, die ein CANopen-Knoten zur Verfügung stellen muß. Die vorliegende CAN-Anschaltung realisiert ein solches Minimum Capability Device. **6. Funktionen**

Ein wichtiger Punkt in jedem CAN-Netzwerk ist die Vergabe der Telegrammnummern (Identifier), zumal deren Anzahl bei CAN V2.0 A auf 2032 begrenzt ist. Im CAL-Standard ist hierzu ein eigenes Verfahren definiert, das diese Vergabe dynamisch über ein eigenes Protokoll (DBT = Distributor) abwickelt. Dieses relativ aufwendige Verfahren zur Vergabe der Identifier ist für ein Minimum Capabiltity Device nicht zwingend vorgeschrieben und in der KEB-CAN-Anschaltung nicht integriert. Für diesen Fall wird im Kommunikationsprofil ein einfacheres Verfahren zur Absprache der Identifiervergabe festgelegt. Dieses Verfahren wird auch von der KEB-CAN-Anschaltung unterstützt und sieht wie folgt aus:

Jeder Frequenzumrichter erhält eine eindeutige CAN-Adresse, die **Node\_Id.** Es gibt bei KEB zwei Möglichkeiten für die Quelle dieser Node\_Id.

- Wenn der Wert des Parameters OP\_Node\_Id den Wert 255(dez) besitzt: ==> Node\_Id = Umrichteradresse (SY.06) +1
- In allen anderen Fällen gibt der Wert des Parameters OP\_Node\_Id selbst den Wert für Node\_Id vor:

 $==$ > Node  $Id = OP$  Node  $Id$ 

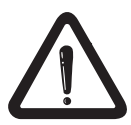

Nach Auslieferung haben alle KEB-Frequenzumrichter die Umrichteradresse = 1. Sollen mehrere KEB-Frequenzumrichter über CAN vernetzt werden, müssen diesen zunächst unterschiedliche Umrichteradressen vorgegeben werden. Dies geschieht z. B. über die Tastatur am Operator.

Jedem Frequenzumrichter werden sechs Identifier zugeordnet.

Über einen Identifier kann ein beliebiger CAN-Knoten das Lesen oder das Schreiben eines Parameterwertes anfordern **(Request-Identifier)**.

Ein weiterer Identifier ist reserviert für die zugehörige Antwort vom Frequenzumrichter **(Response-Identifier)**. Der Mechanismus von Anforderung und Antwort wird auch als **bestätigter Dienst** bezeichnet. Das CANopen-Kommunikationsprofil faßt diese Funktion unter dem Begriff **Service-Data-Object (SDO)** zusammen:

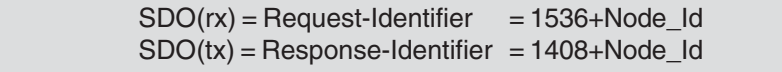

Node\_Id= 30 ==> Schreib/Leseanforderungen über Identifier = 1566(dez) ==> Schreib/Lesebestätigungen über Identifier = 1438(dez) Beispiel:

Grundsätzlich reicht die Funktion des SDO vollständig aus, um den KEB F5-Frequenzumrichter über CAN zu steuern. Jeder Parameterwert im Umrichter kann hierüber verändert oder erfragt werden. Hinweis:

Über den 3. Identifier kann der CAN-Master dem Frequenzumrichter Daten unadressiert und unbestätigt vorgeben. In Anlehnung an die Datenrichtung vom Master zum Slave wird dieser im Folgenden als **OUT1-Identifier** bezeichnet.

Über den 4. Identifier leitet der Frequenzumrichter seinerseits neue Daten unadressiert und unbestätigt an den CAN-Master **(IN1-Identifier).**

Diese Funktionalität wird vom Kommunikationsprofil als **Process-Data-Object (PDO)** bezeichnet. Die beiden Objektteile werden mit PDO1(rx) und PDO1(tx) benannt.

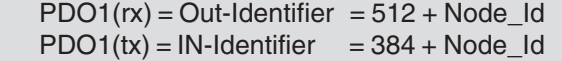

Ab der Software-Version 1.3 ist die PDO-Funktionalität in der KEB F5-CAN-Anschaltung zweimal vorhanden. Dieses sog. 2. PDO belegt dann die Identifier fünf bis sechs:

> $PDO2(rx) = Out-Identifier = 768 + NodeId$  $PDO2(tx) = IN-Identifier = 640 + NodeId$

Über den 5. Identifier kann der CAN-Master dem Frequenzumrichter Daten unadressiert und unbestätigt vorgeben. In Anlehnung an die Datenrichtung vom Master zum Slave wird dieser im Folgenden als **OUT2-Identifier** bezeichnet.

Über den 6. Identifier leitet der Frequenzumrichter seinerseits neue Daten unadressiert und unbestätigt an den CAN-Master **(IN2-Identifier).**

Die beiden PDO's sind zwar bzgl. der Verwaltung nach Aussen identisch, unterscheiden sich aber deutlich in der Form der internen Bearbeitung. Nur eines der beiden kann wie in früheren Software-Versionen als High-Speed-PDO bearbeitet werden. Das hinzugekommene PDO ist von der Abarbeitung her gleichgestellt mit den SDO-Kommandos und wird im Folgenden als Low-Speed-PDO bezeichnet. Welches der beiden PDO's das High-Speed-PDO ist, kann eingestellt werden. Nach Auslieferung ist wie bisher das erste PDO 'High-Speed' und das zweite PDO abgeschaltet. Bestehende CAN-Applikationen müssen also nicht geändert werden.

Die CAN-Anschaltung steuert den Datenfluß vom CAN-BUS (SDO(rx), PDO1(rx) und PDO2(rx) hin zur Frequenzumrichter-Steuerung und ebenso vom Frequenzumrichter zum CAN-BUS (SDO (tx), PDO1(tx) und PDO2(tx):

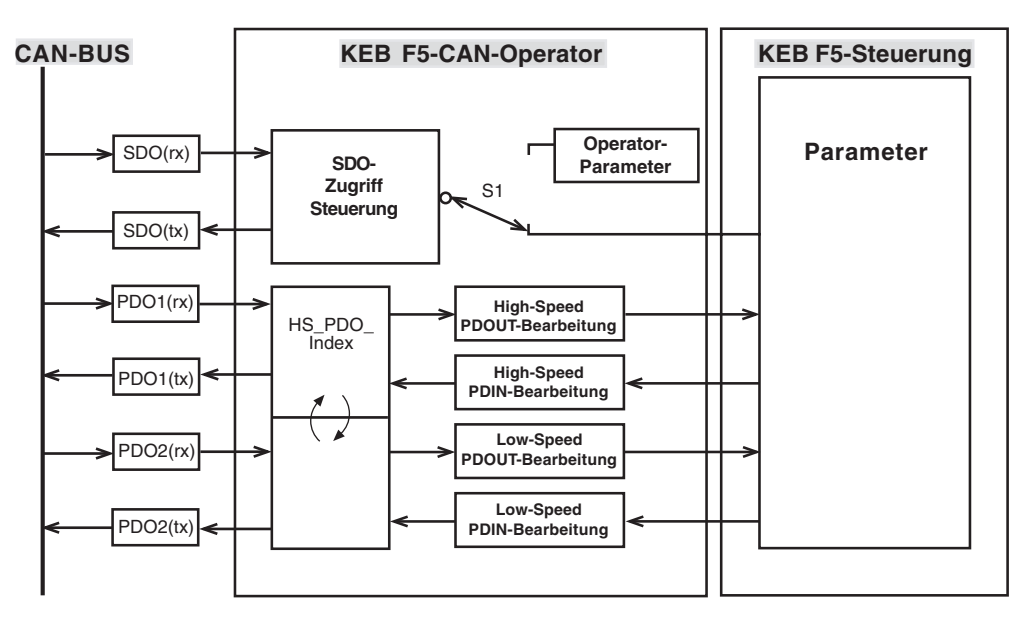

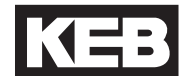

Das obige Bild zeigt die Funktion der CAN-Anschaltung. Die Stellung von Schalter **S1** wird allein von der im CAN-SDO(rx)-Telegramm enthaltenen Parameter-Adresse (16 Bit Index plus 8 Bit Subindex) bestimmt. In einem bestimmten Index-Bereich liegen die sog. Konfigurationsdaten der CAN-Anschaltung. Diese Parameter bestimmen das Verhalten der CAN-Anschaltung und sind deshalb auch in dieser realisiert. Zugriffe auf Parameter im Index-Bereich 2000(hex) bis 5EFF(hex) werden als Schreib-/Leseaufträge zur Umrichter-Steuerung weitergeleitet.

# **6.1 Charakteristik des High-Speed-PDO**

- Die Prozessdatenabbildung liegt in der Umrichter-Steuerung. Die entsprechenden Parameter liegen in der System-Parametergruppe (SY). Da die Kodierung des PD-Mapping des Umrichters nicht mit der von CANopen übereinstimmt, wird diese vom CAN-Operator entsprechend automatisch umgewandelt.

- Das Vorgeben neuer Prozessausgangsdaten vom CAN wird auf nur einen speziellen Prozessdatendienst zur Umrichter-Steuerung umgesetzt.
- Die minimale Zykluszeit für neue Prozessausgangsdaten liegt bei ca. 3ms.
- Das zyklische Lesen der Prozesseingangsdaten wird durch nur einen speziellen Prozessdaten-Lesedienst durchgeführt.
- Die minimal erreichbare Zykluszeit für das Lesen der Prozesseingangsdaten liegt bei ca. 3ms.
- Nicht alle Parameter der Umrichter-Steuerung können auf das High-Speed-PDO abgebildet werden.

### **6.2 Charakteristik des Low-Speed-PDO**

- Prozessdatenabbildung wird allein vom CAN-Operator verwaltet.
	- Das Vorgeben neuer Prozessausgangsdaten vom CAN wird auf 'n' einfache Dienste (wie SDO-Kommandos) zur Umrichter-Steuerung umgesetzt, wobei 'n' der Anzahl abgebildeter Parameter im PDO-Mapping entspricht.
	- Die minimale Zykluszeit für neue Prozessausgangsdaten liegt bei ca. 'n' \* 5 ms.
	- Das zyklische Lesen der Prozesseingangsdaten wird durch 'n' einfache Lesedienste durchgeführt, wobei 'n' der Anzahl abgebildeter Parameter im PDO-Mapping entspricht.
	- Die minimal erreichbare Zykluszeit für das Lesen der Prozesseingangsdaten liegt bei ca. 'n' \* 5 ms.
	- Alle Parameter der Umrichter-Steuerung können auf das Low-Speed-PDO abgebildet werden.

Die Bestimmung des Ziels für die Daten in den PDO(rx)-Telegrammen bzw. der Quelle für die Daten in den PDO(tx)-Telegrammen hält sich vollständig an die Vorschriften des CANopen-Kommunikationsprofils [12]. Hierbei definiert für jede Datenrichtung jeweils ein komplex aufgebautes Objekt (Parameter) die PDO-Abbildung (PDO-Mapping). **6.3 Prozessdatenabbildung**

> Ein weiteres Objekt je Datenrichtung bestimmt die Kommunikationsdefinitionen (PDO Communication Parameter). Siehe Parameterbeschreibungen von

- 
- 
- 
- 

in dieser Bedienungsanleitung.

- 1st receive PDO Mapping  **2nd receive PDO Mapping**
- **1st transmit PDO Mapping 2nd transmit PDO Mapping**
- 1st receive PDO Parameter  **2nd receive PDO Parameter**
- 1st transmit PDO Parameter **4. Equation 12 and transmit PDO Parameter**

**6.4 CANopen Bootup-Sequenz**

Die KEB-CAN-Anschaltung geht automatisch nach der Initialisierungsphase in den Status **Pre-Operational.** In diesem Status ist bereits Kommunikation über das SDO(rx) und SDO(tx) mit den Diensten Domain Download (Parameter Schreiben) und Domain Upload (Parameter Lesen) aktiviert. Lediglich die Prozessdatenkommunikation ist in diesem Status noch inaktiv. Diese wird dann durch das NMT-Kommando Start\_Remote\_Node() freigegeben (Bild). Das Ziel dieser Startsequenz ist der Betriebszustand **Operational.** In diesem Status ist die Kommunikation vollständig aktiviert. Adressiert werden beim NMT-Protokoll bestimmte CAN-Knoten durch die oben bereits erwähnte **Node-Id.**

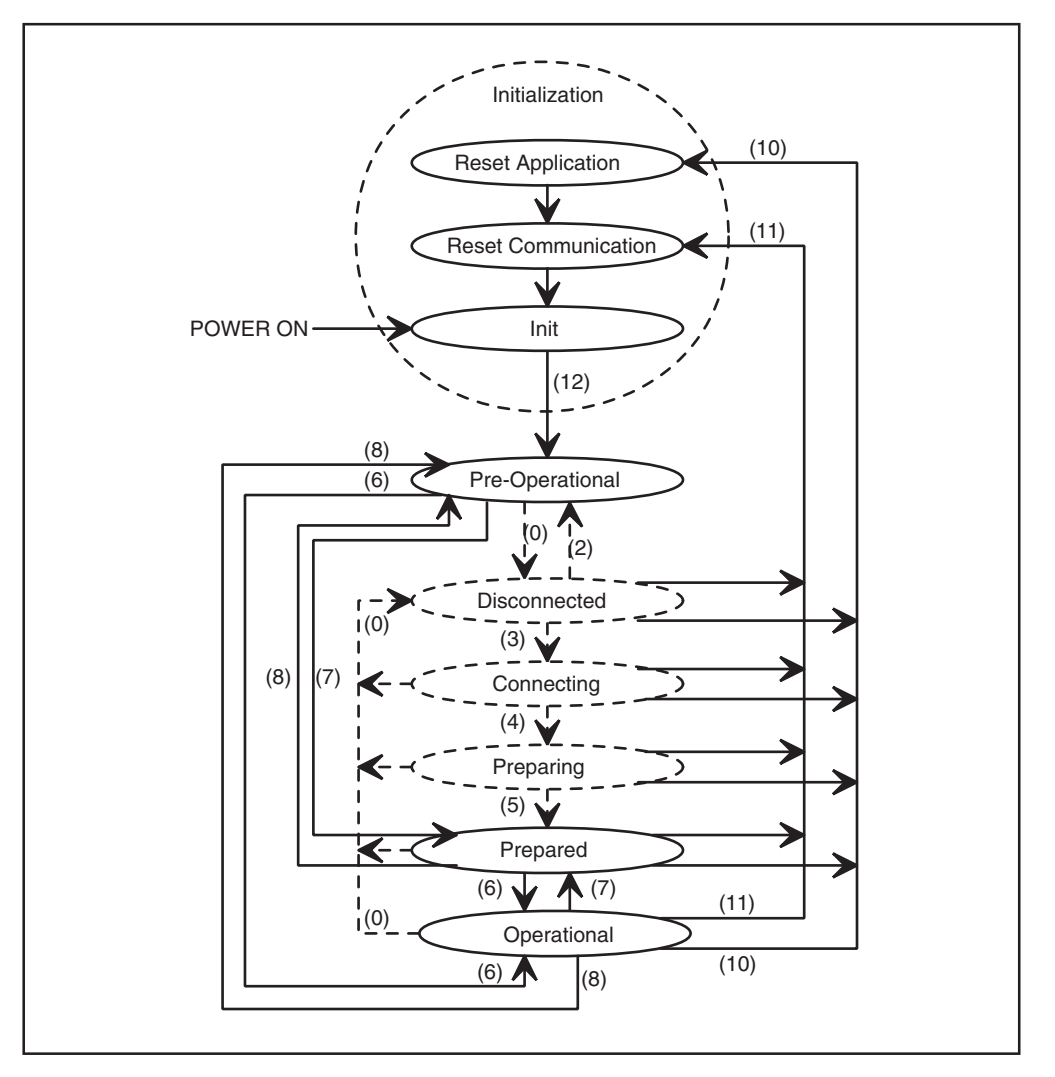

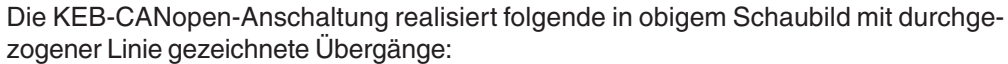

### **6: Start\_Remote\_Node()**

CAN-Telegramm:

| Identifier = $0$ |             |
|------------------|-------------|
| 01h              | Node-<br>ld |
| RO               | R1          |

Node\_Id = 0 (alle NMT-Slaves sind angesprochen) oder Node\_Id = Umrichter-Adresse + 1 (nur 1 Frequenzumrichter ist angesprochen)

# **7: Stop\_Remote\_Node()**

CAN-Telegramm:

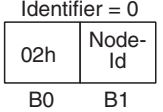

Node  $Id = 0$  (alle NMT-Slaves sind angesprochen) oder Node\_Id = Umrichter-Adresse + 1 (nur 1 Frequenzumrichter ist angesprochen)

8: Enter\_Pre-Operational\_State() ldentifier = 0

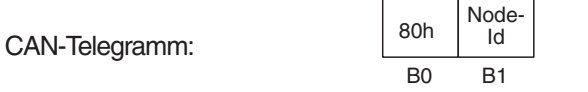

Node  $Id = 0$  (alle NMT-Slaves sind angesprochen) oder Node  $Id =$  Umrichter-Adresse + 1 (nur 1 Frequenzumrichter ist angesprochen)

**10: Reset\_Node():** Beim Ausführen dieser Funktion wird ein Software-Reset in der KEB-CAN-Anschaltung durchgeführt.

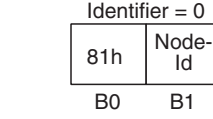

Node  $Id = 0$  (alle NMT-Slaves sind angesprochen) oder Node\_Id = Umrichter-Adresse + 1 (nur 1 Frequenzumrichter ist angesprochen)

**11: Reset\_Communication():** Funktion wie bei Reset\_Node().

CAN-Telegramm:

CAN-Telegramm:

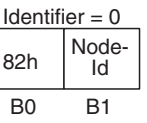

Node  $Id = 0$  (alle NMT-Slaves sind angesprochen) oder Node  $Id =$  Umrichter-Adresse + 1 (nur 1 Frequenzumrichter ist angesprochen)

# **12: Enter Pre-Operational automatically():** s.o.

Der KEB-F5-CAN-Operator gibt eine Bootup-Message aus, wenn nach POWER ON die Initialisierungsphase abgeschlossen ist. Dies ist ein Telegramm auf Identifier = 1792 + Node\_Id mit der Datenlänge = 1 und dem Wert = 0. **6.5 Bootup-Message**

**6.6 Node-Guarding** In [12] ist ein Protokoll vorgesehen, mit dem ein CAN-Knoten den aktuellen Status eines beliebigen Knoten erfragen kann. Dies gehört zur Netzwerkmanagement-Funktionalität (NMT) des CAN-Knoten und wird als Node-Guarding bezeichnet. Die KEB-CANopen-Anschaltung unterstützt das Node-Guarding. Die Node-Guarding-Anforderung wird durch einen Remote-Frame auf dem Node-Guarding-Identifier abgesetzt. Die Antwort kommt dann als Datentelegramm mit 1 Byte Daten auf dem gleichen Identifier. Das Datenbyte enthält den Knoten-Status plus ein Toggelbit (MSBit), welches von Meldung zu Meldung invertiert wird. Jeder Knoten hat seinen speziellen Node-Guarding-Identifier.

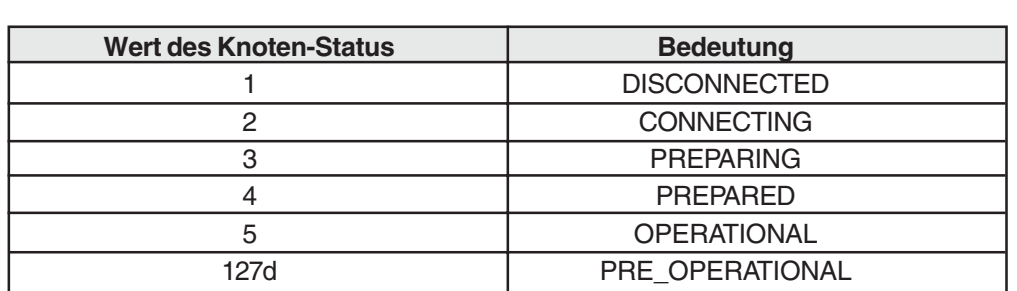

Beim Minimum Capability Device ergibt sich dieser Identifier direkt aus der Node-Id:

Node-Guarding-Identifier = 1792 + Node-Id

#### **6.7 Life-Guarding**

Der F5-CANopen-Operator unterstützt das Life-Guarding. Es handelt sich dabei um eine Überwachung des zyklischen Node-Guarding des CAN-Masters. Aus diesem Grund sollte das Life-Guarding nur beim zyklischen Node-Guarding aktiviert werden. Das Life-Guarding arbeitet vollständig losgelöst von allen anderen Überwachungsfunktionen. Es wird aktiviert über das Produkt der beiden Parameterwerte Guard Time und Life Time Factor. Ist das Produkt = 0, so ist das Life-Guarding nicht aktiv. Sonst gibt das Produkt die Life-Guarding-Timeoutzeit an. Bei aktiviertem Life-Guarding beginnt die Node-Guarding-Überwachung, sobald der erste Node-Guard-Request empfangen wurde. Die Funktion, die bei Eintreten des Life-Guarding-Timeoutfalls ausgeführt wird, ist über zwei weitere Parameter (LifeGuardTout\_Addr, LifeGuardTout\_Data) einstellbar. Es handelt sich dabei zum Einen um einen Schreibzugriff auf einen beliebigen Parameter in der Umrichter-Steuerung und zudem um einen Funktionscode, der bestimmt, welche Aktion im Operator ausgeführt werden soll. Nach Auslieferung ist der CAN-Operator so eingestellt, dass bei auftretendem Life-Guarding-Timeout der Parameter SY.50(Steuerwort) in Satz0 mit dem Wert 1 geschrieben wird. Zudem schaltet der CAN-Operator in den Zustand Pre\_Operational.

#### Das CANopen-Kommunikationsprofil DS301 definiert einen Mechanismus, nachdem sich Knoten selbständig melden, wenn wichtige Ereignisse eingetreten sind. Diese Emergency-Message unterstützt auch der KEB-F5-CANopen-Operator. Die Funktion ist in der Standardeinstellung deaktiviert. Aktiviert wird die Emergency-Message durch Verändern des Parameters EmergencyCycle auf einen Wert ungleich 0. Dann liest der CAN-Operator in dieser Zykluszeit den Wert des Parameters Umrichter Status (RU.00) von der Umrichter-Steuerung und konvertiert diesen in den ErrorCode-Wert nach [13]. Hat sich der Wert geändert, wird eine Emergency-Message auf Identifier 128d + Node\_Id abgeschickt. Das bedeutet, dass auch der Übergang vom Fehlerzustand zu normalen Betriebszuständen durch eine Emergency-Message bekannt gemacht wird. Der Inhalt des Telegramms ist vom Profil nur zum Teil fest vorgegeben. Insgesamt sieht der Inhalt der Emergency-Message beim KEB-F5-CAN wie folgt aus: **6.8 Emergency Objekt**

 $Id$ entifier =  $128 +$  Node\_Id

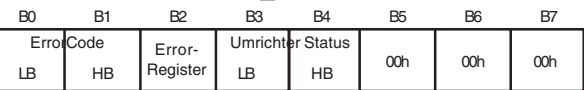

Alle Fehler werden in dem vom Profil definierten ,Pre-defined Error Field' gespeichert. Dieses Feld enthält beim KEB-F5-CANopen-Operator maximal fünf Einträge. Wobei der erste Eintrag immer den zeitlich zuletzt aufgetretenen Fehler enthält. Die Kodierung der Einträge sind der Beschreibung des gleichnamigen Parameters zu entnehmen.

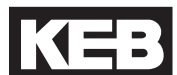

# **7. Kodierung der Daten in den vier CAN-Telegramm-Typen**

Über dieses Telegramm kann der logische CAN-Master den Wert eines Parameters Erfragen (Lesen) oder Verändern (Schreiben). Im Kommunikationsprofil wird ein Schreib-Dienst als **Domain Download** und ein Lese-Dienst als **Domain Upload** bezeichnet. Die KEB-CAN-Anschaltung unterstützt lediglich die Kurzform dieser beiden Dienste, so dass nur ein Telegramm für die Dienstaufforderung und ein weiteres für die Dienstbestätigung zwischen logischem CAN-Master und der KEB-CAN-Anschaltung ausgetauscht werden.

Die Adressierung des Parameters geschieht über den vorzeichenlosen 16-Bit-Index plus den vorzeichenlosen 8-Bit-Subindex. Die Parameter der Frequenzumrichtersteuerung liegen im Indexbereich 2000(hex) bis 5EFF(hex). Dabei ergibt sich der CAN-Index aus der Parameter-Adresse (siehe Parameterbeschreibung der eingesetzten FU-Steuerung) durch Addition mit dem Offset 2000(hex): **7.1 SDO(rx)-Telegramm**

CAN-Index = KEB-Parameter-Adresse + 2000(hex)

Der Subindex dient als Zusatzadressierung für komplexe Parameter des Operators. Ebenso kann er bei Parametern der Frequenzumichter-Steuerung zur Satzadressierung verwendet werden. Dabei gilt:

## **Subindex = 0**

Bei satzprogrammierbaren Parametern bestimmt der Wert des Parameters FR.09 den gewählten Satz.

## **Subindex ungleich 0**

Bei satzprogrammierbaren Parametern bestimmt der Subindex den gewählten Satz. Dabei ist zu beachten, dass der Satz bitkodiert ist. Dadurch ist es möglich, beim Schreiben den Wert des Parameters gleichzeitig in mehreren Sätzen zu verändern. Werden beim Lesen mehrere Sätze gleichzeitig adressiert, wird nur dann der Wert des Parameters zurückgegeben, wenn dieser in allen adressierten Sätzen gleich ist. Sind nicht alle Werte gleich, wird ein Fehler zurückgegeben.

Subindex (wenn ungleich 0):

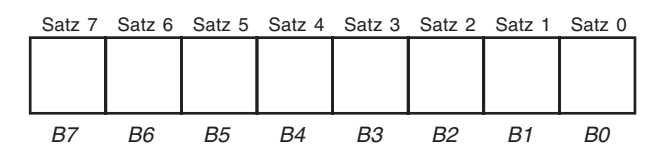

# **Kodierung**

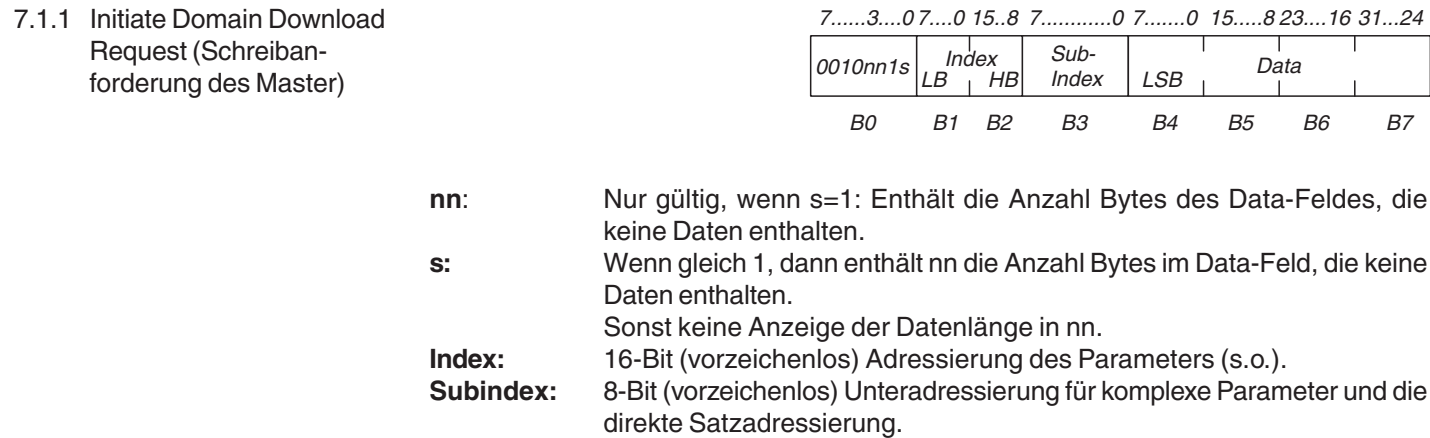

**Data:** Zu übertragende Daten. Das LSByte wird zuerst übertragen.

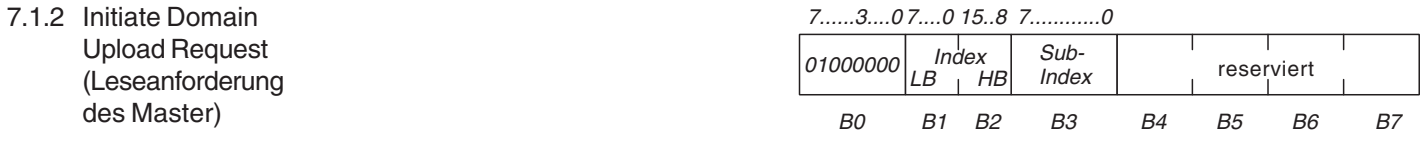

**Index:** 16-Bit (vorzeichenlos) Adressierung des Parameters (s.o.).<br>**Subindex:** 8-Bit (vorzeichenlos) Unteradressierung für komplexe Parameters

8-Bit (vorzeichenlos) Unteradressierung für komplexe Parameter und die direkte Satzadressierung.

# **7.2 SDO(tx)-Telegramm**

Diese Antwort wird von der KEB-CAN-Anschaltung gesendet, wenn der angeforderte Schreibdienst fehlerfrei ausgeführt werden konnte. 7.2.1 Initiate Domain Download Response (Schreibbestätigung vom FU) *-*<sup>'</sup> 3.  *-*<sup>'</sup>. 0 15. 8 *-*. 

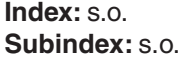

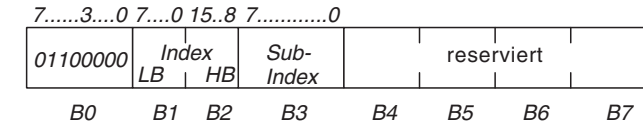

7.2.2 Initiate Domain Upload Response (Lesebestätigung vom FU)

Diese Antwort wird von der KEB-CAN-Anschaltung gesendet, wenn der angeforderte Lesedienst fehlerfrei ausgeführt werden konnte.

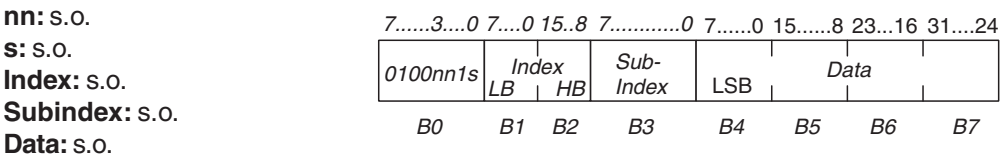

7.2.3 Abort Domain Transfer (Fehlerantwort vom FU) Diese Antwort sendet die KEB-CAN-Anschaltung, wenn der angeforderte Schreib- oder Lesedienst nicht ausgeführt werden konnte. In diesem Fall wird eine Fehlerbeschreibung zurückgeliefert.

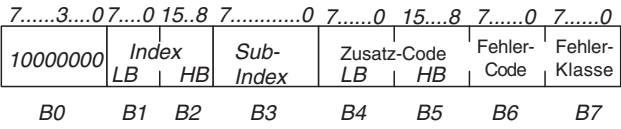

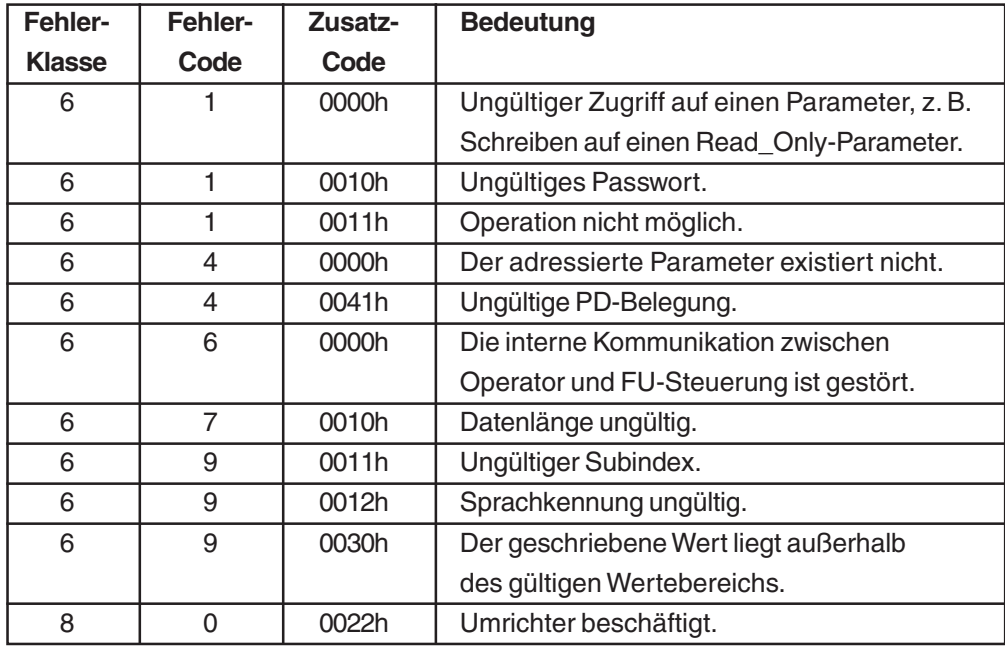

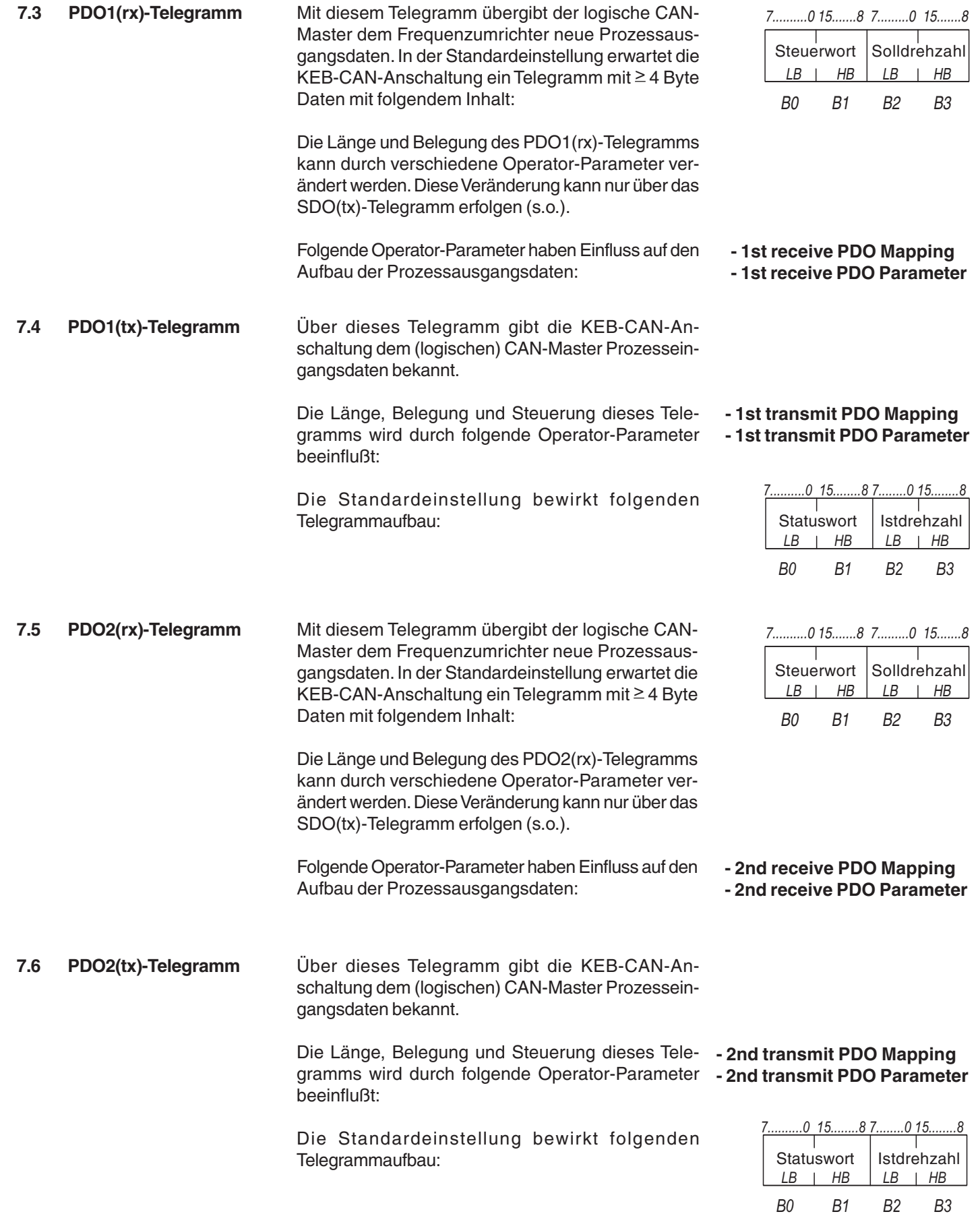

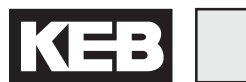

# **8. Operator-Parameter**

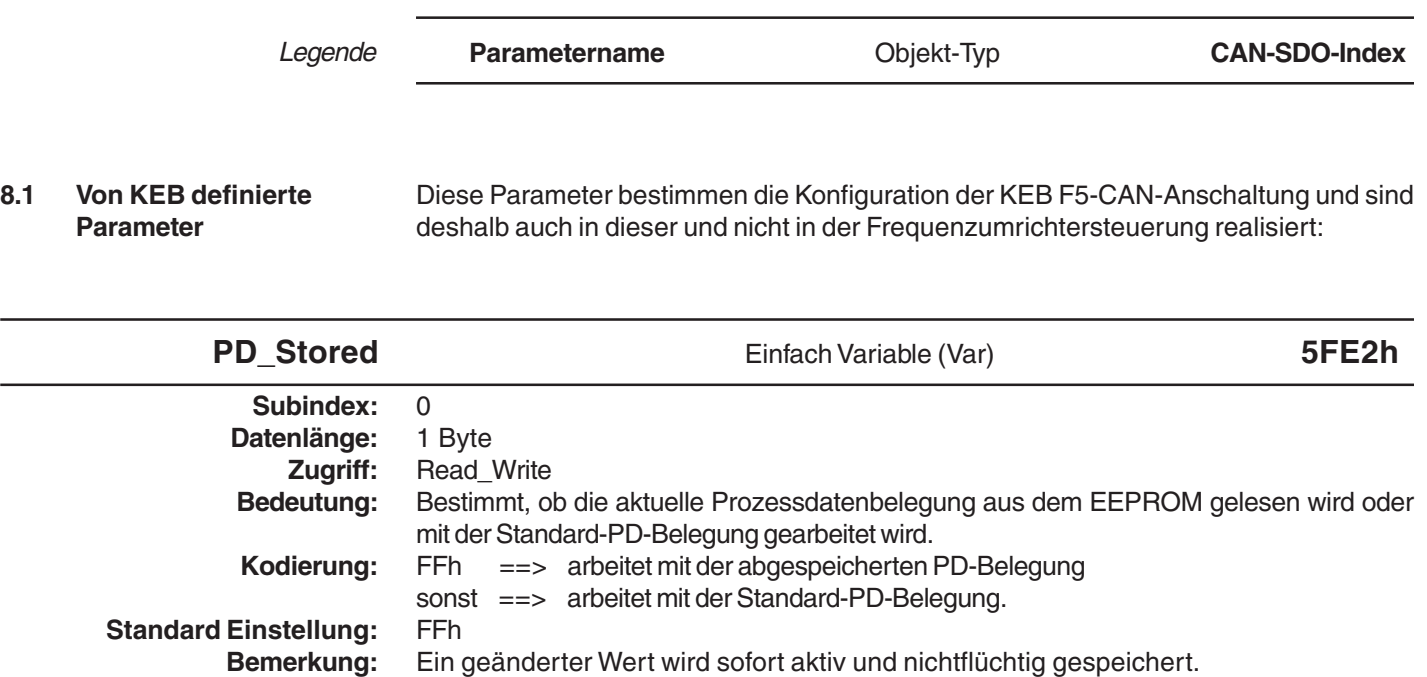

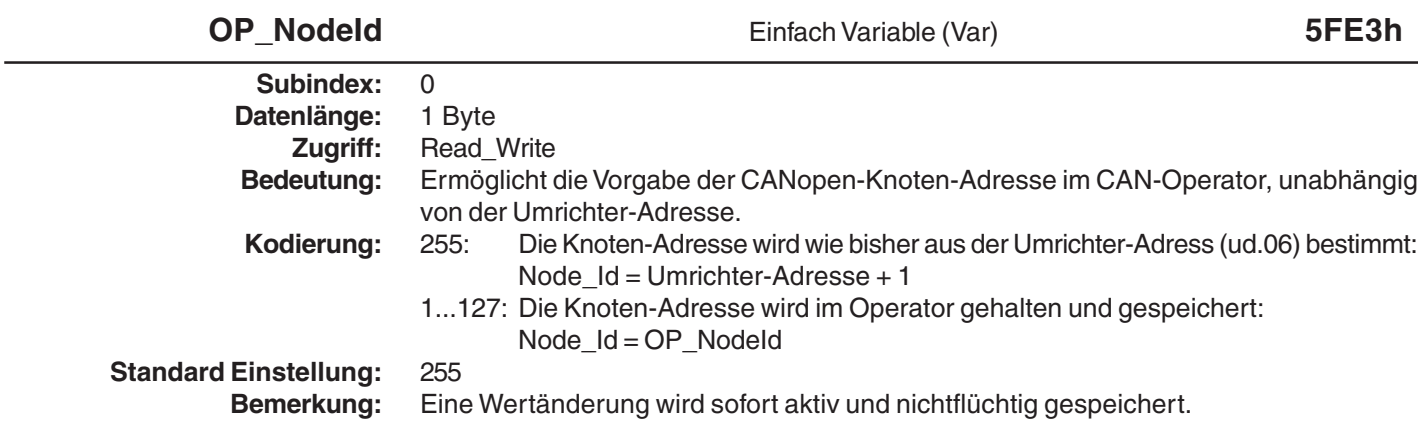

**Operator-Parameter**

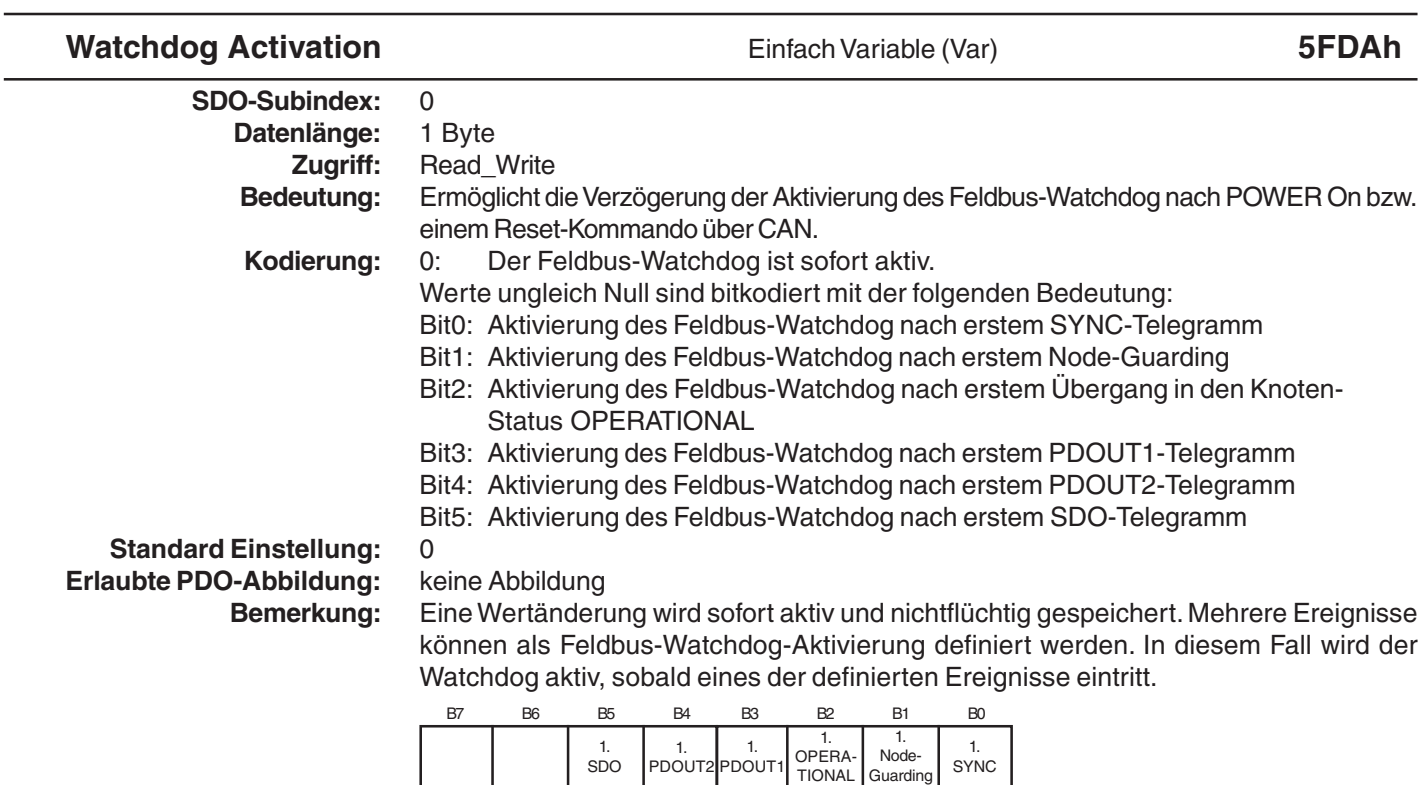

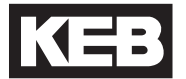

 $\overline{\phantom{a}}$ 

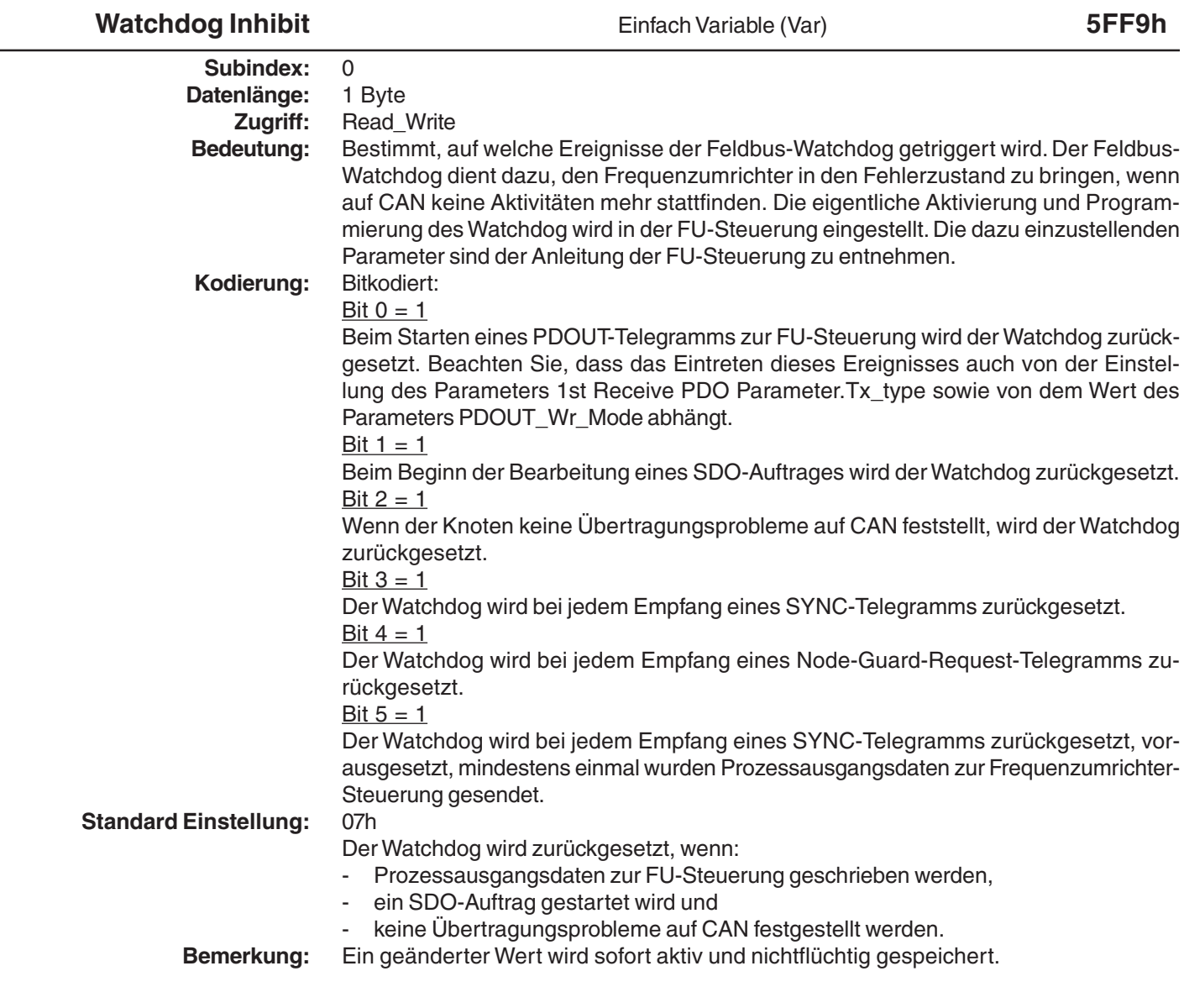

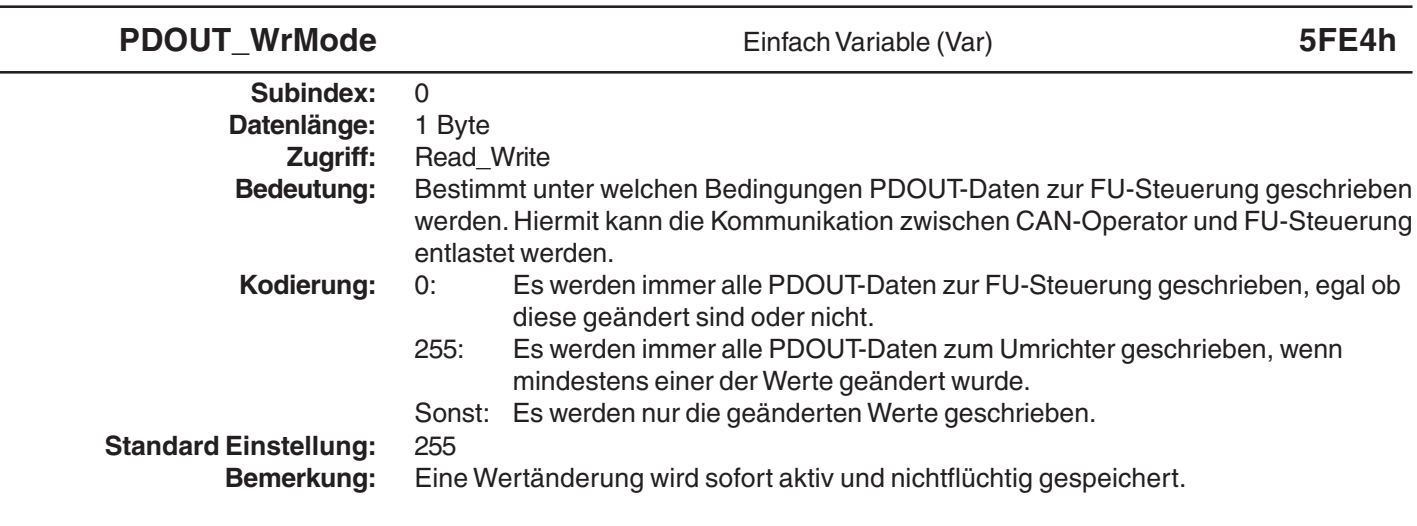

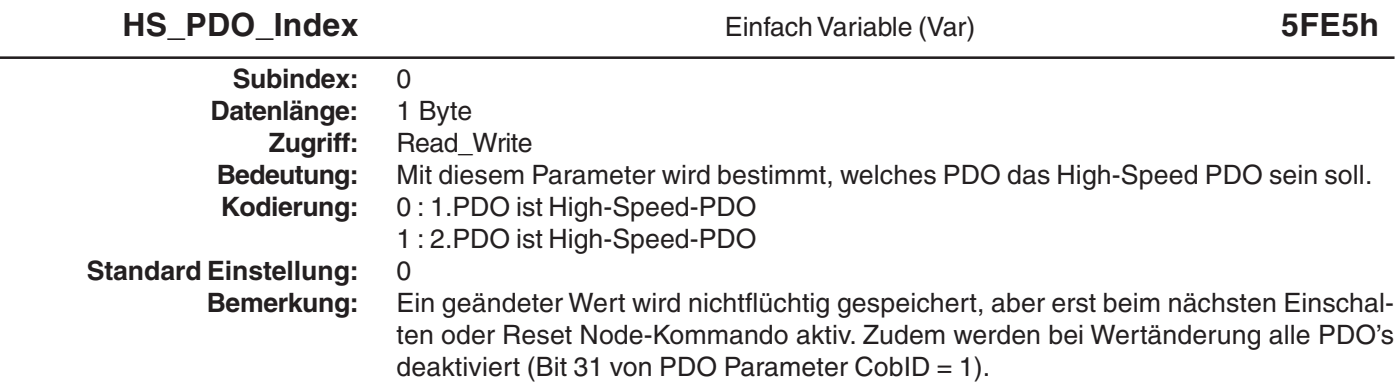

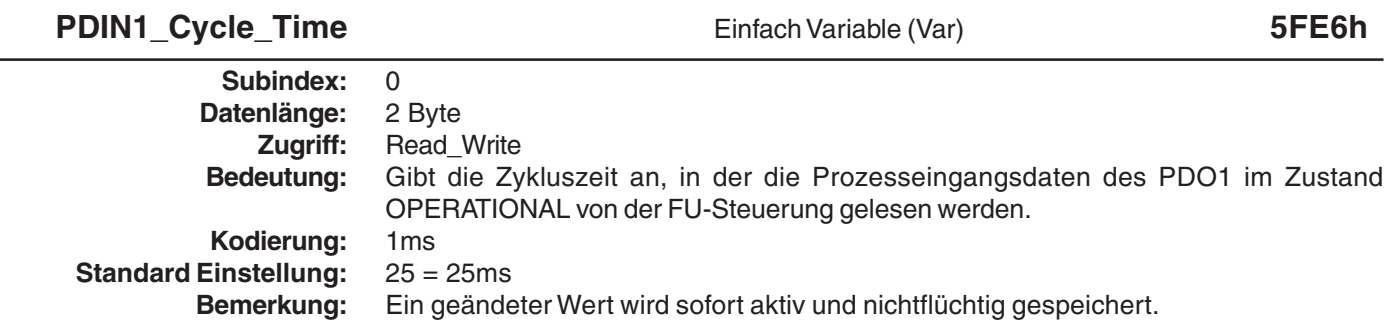

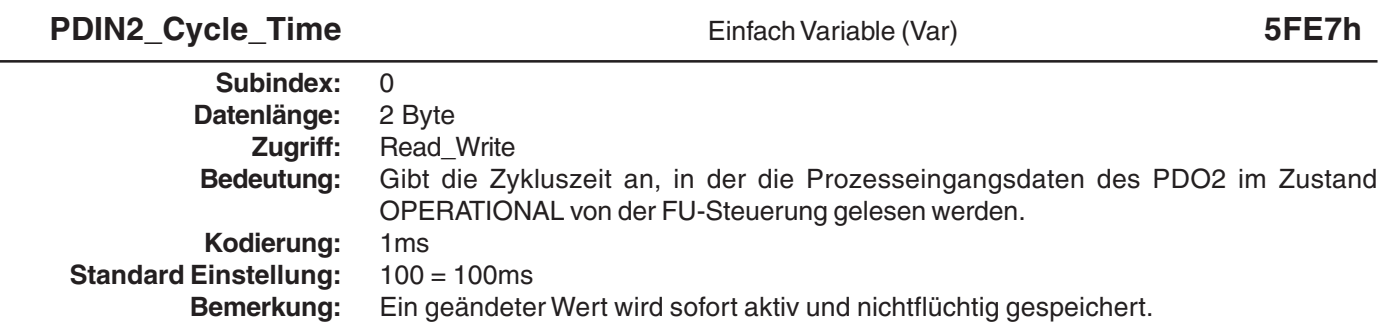

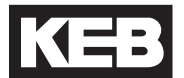

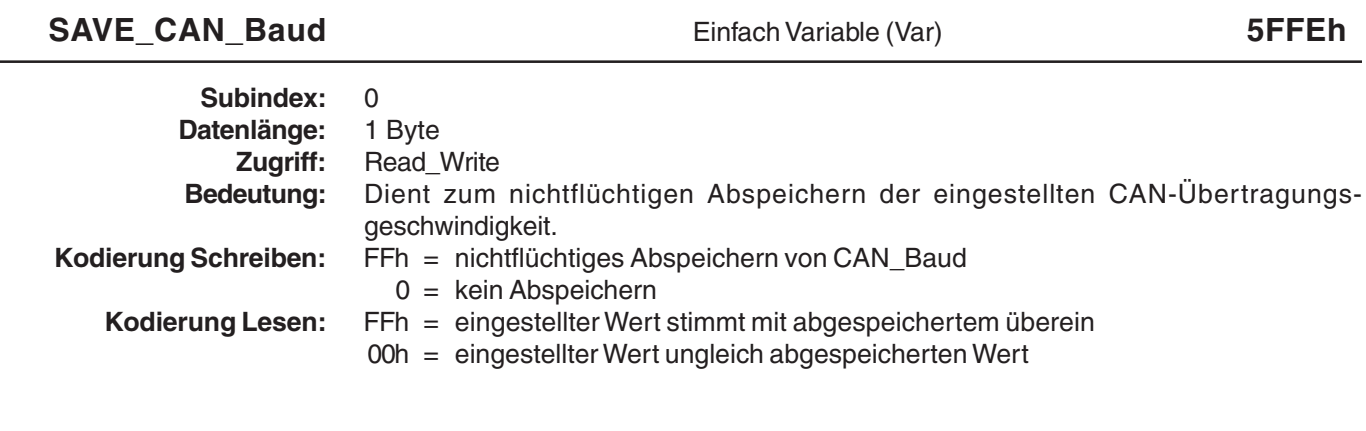

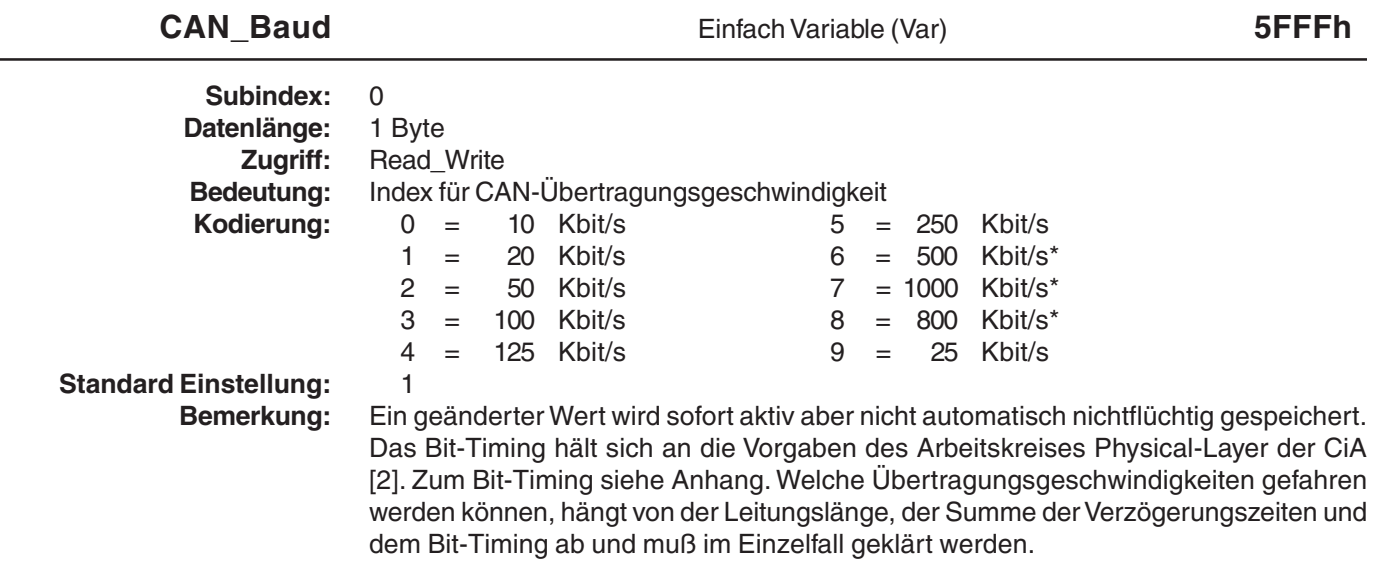

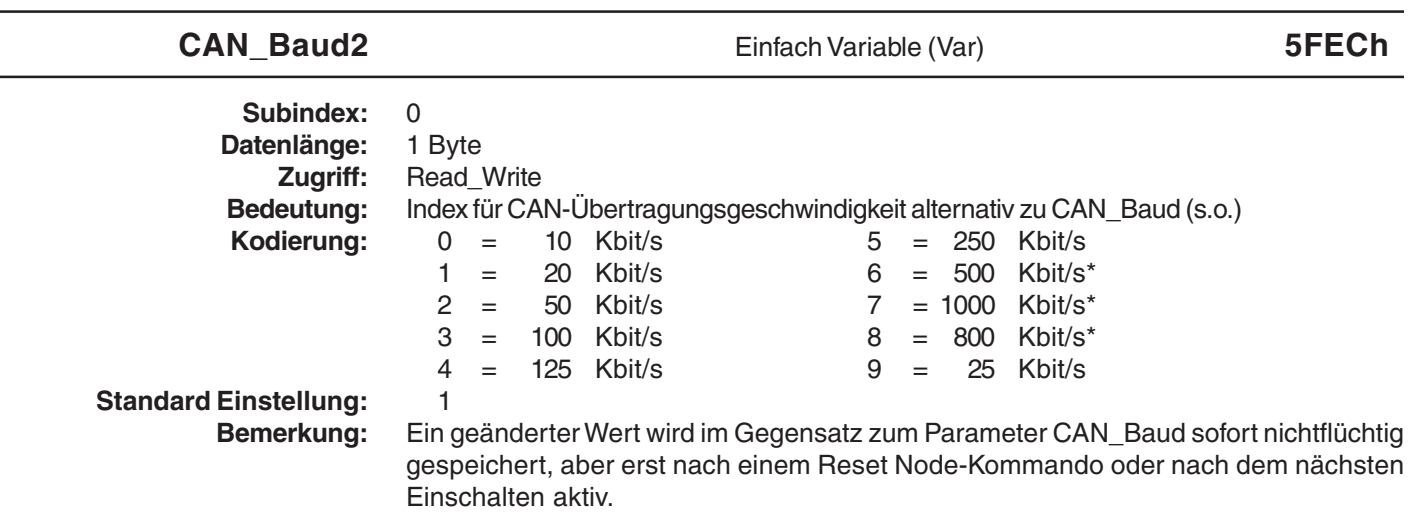

\* Beachte Kapitel 'Wichtiger Warnhinweis'

# **8.2 Vom Kommunikationsprofil [12] definierte Parameter**

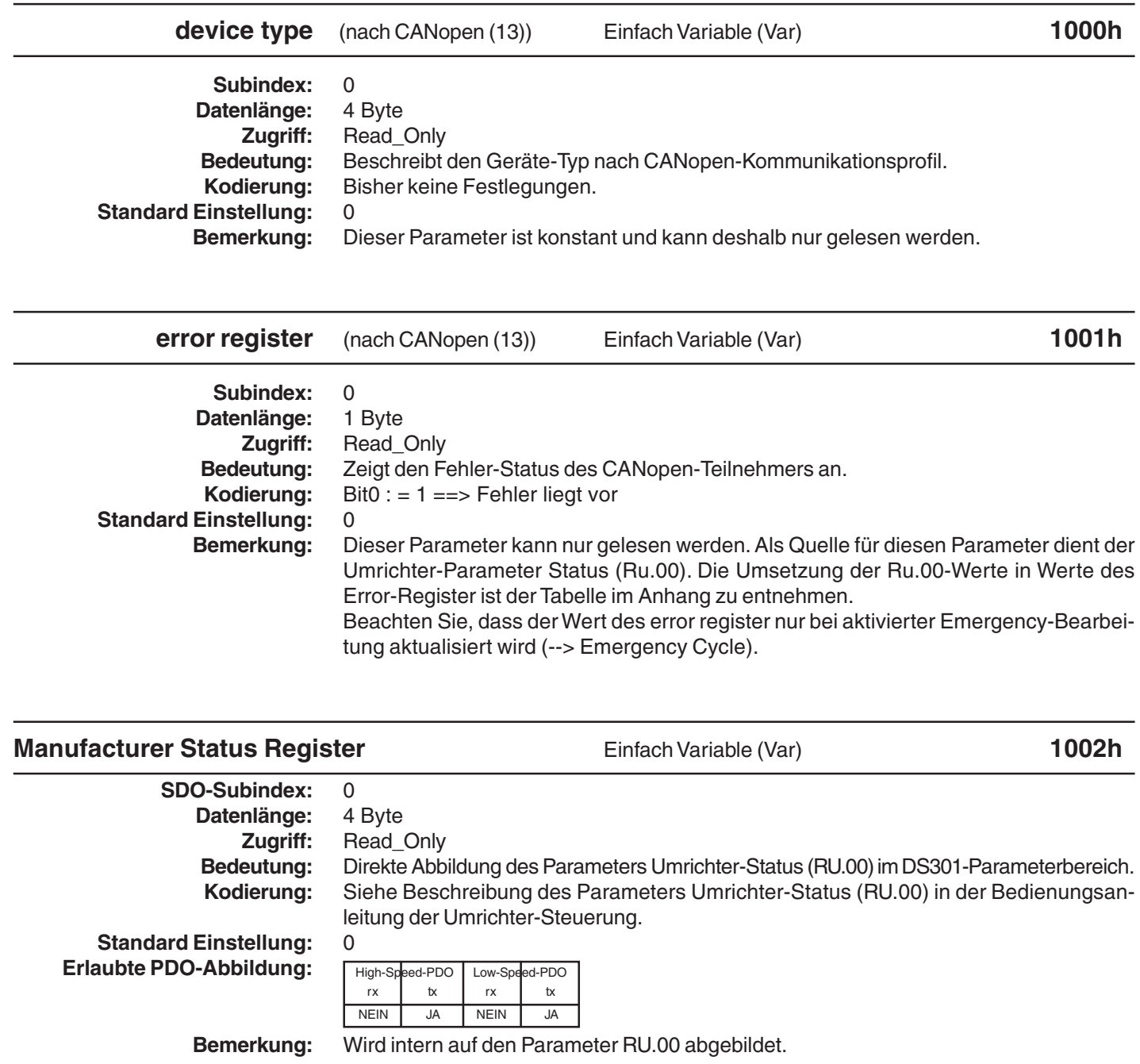

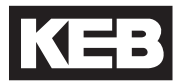

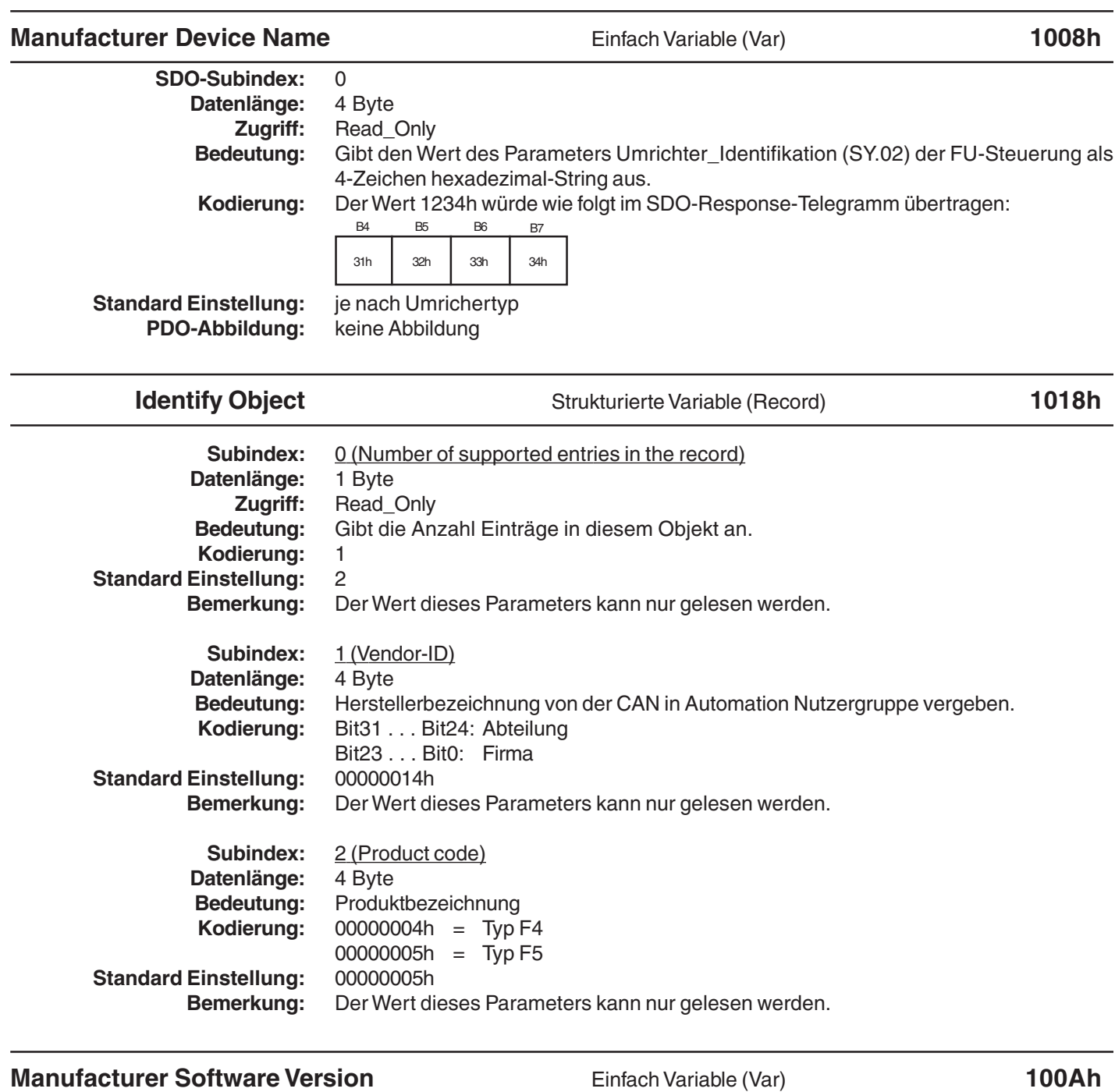

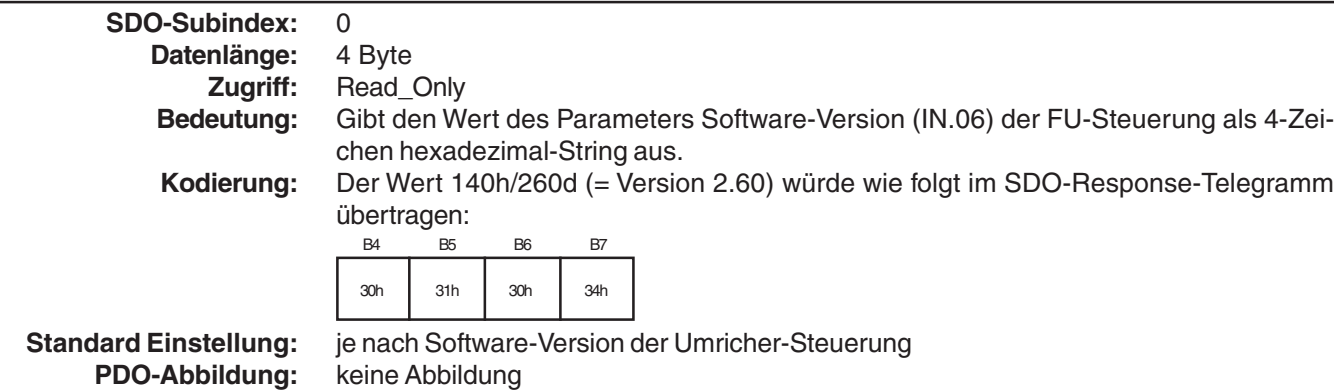

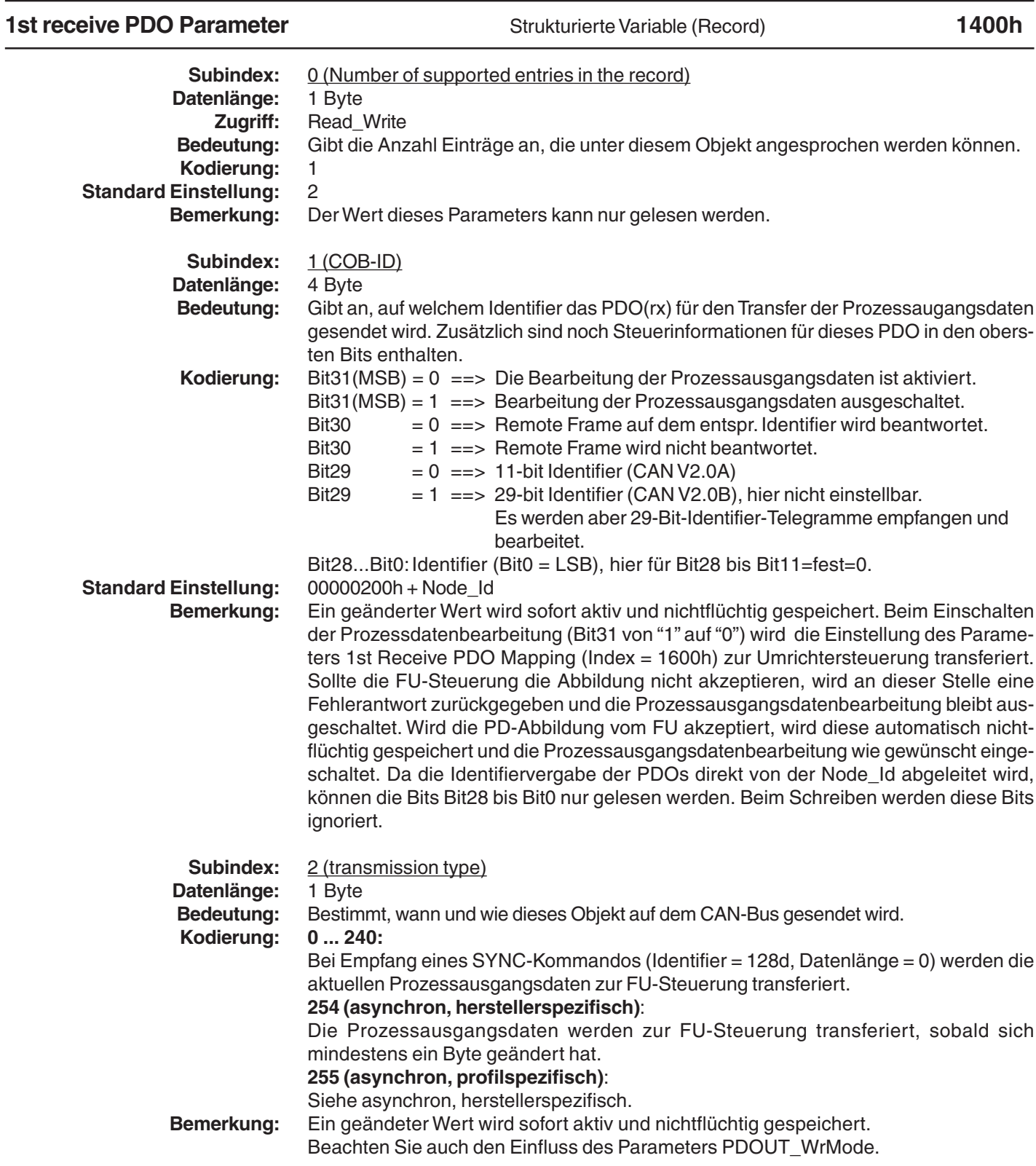

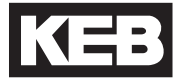

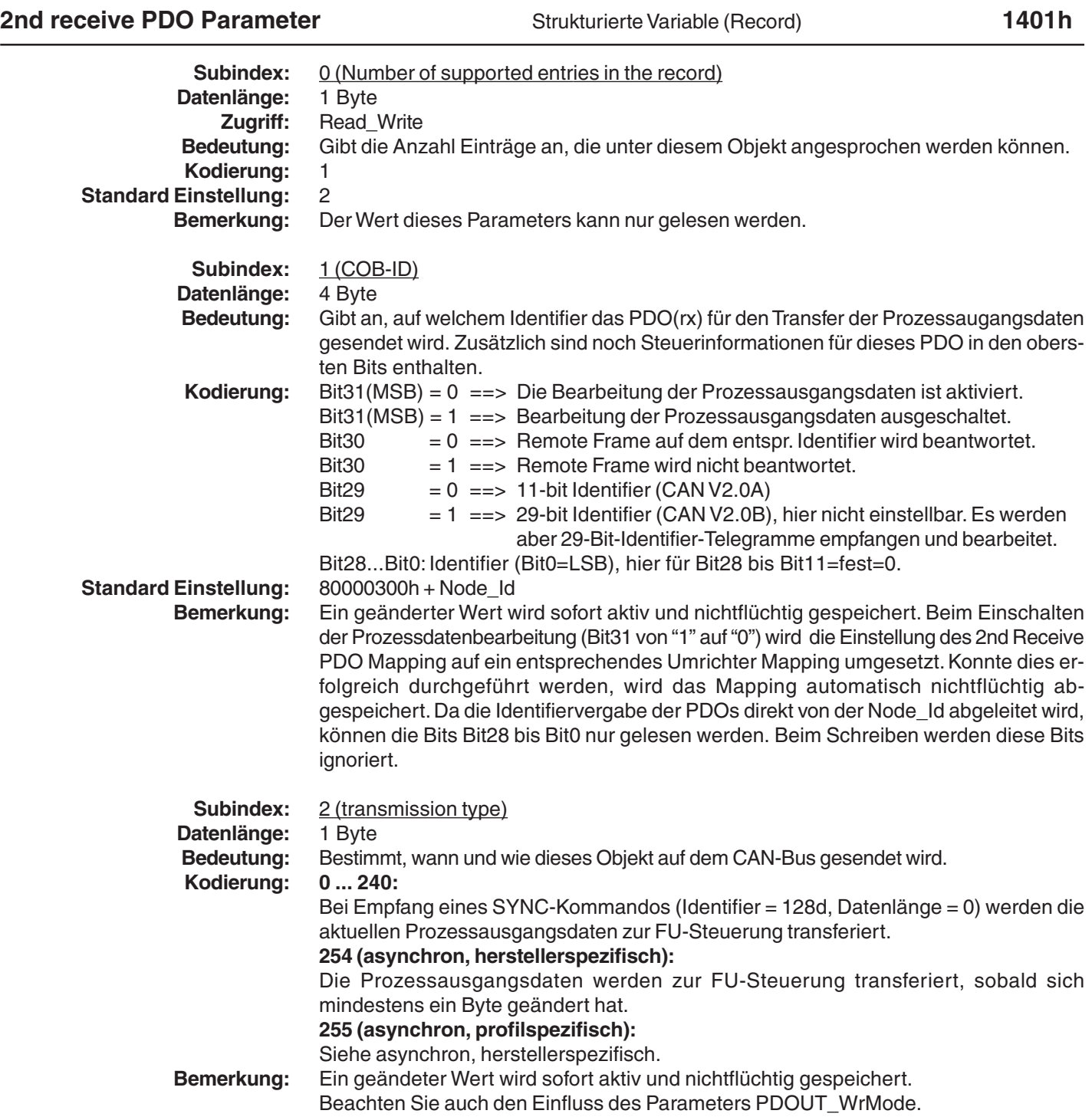

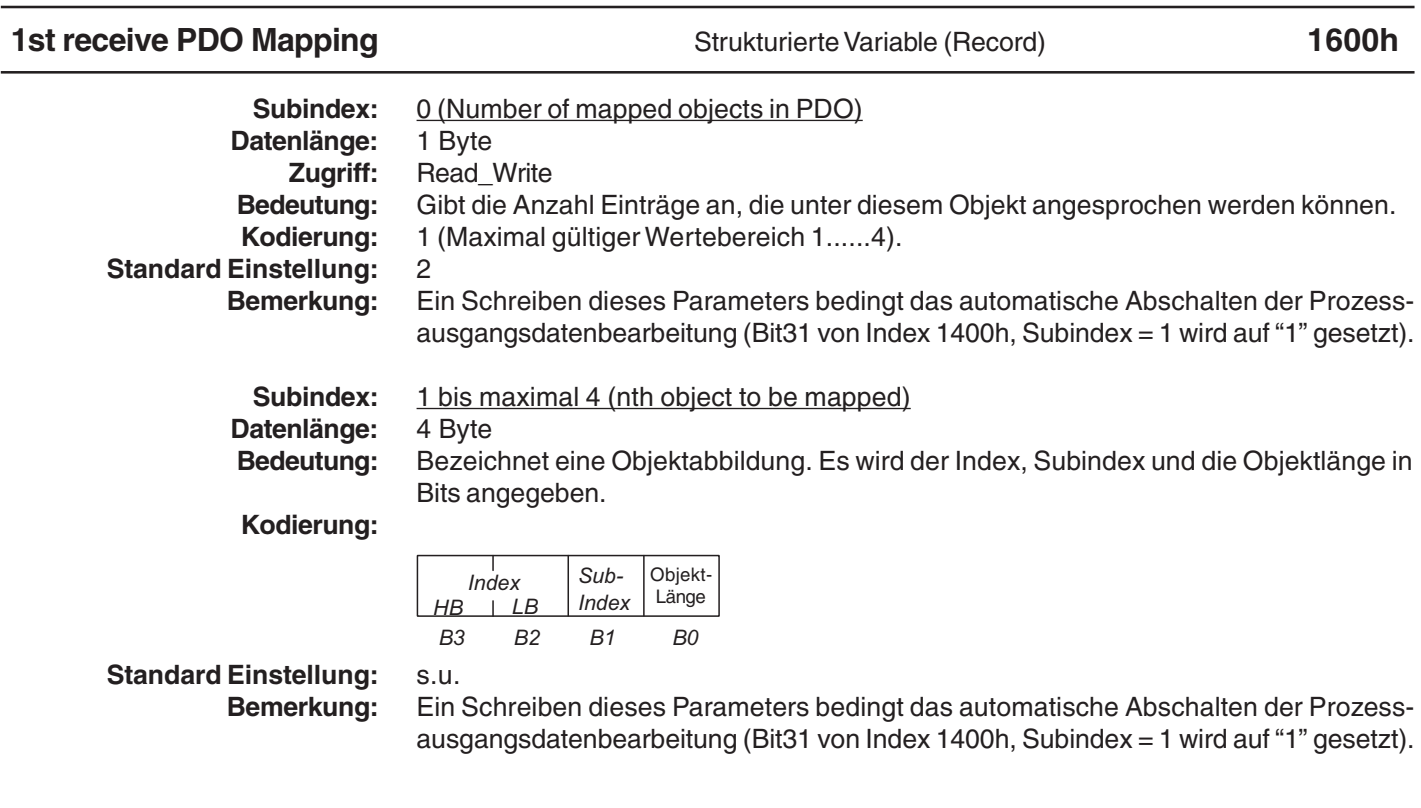

Der Zusammenhang zwischen Prozessausgangsdatenabbildung und dem entsprechenden PDO1(rx)-Telegrammaufbau soll an der Standard-Belegung nochmals zusammengefaßt werden:

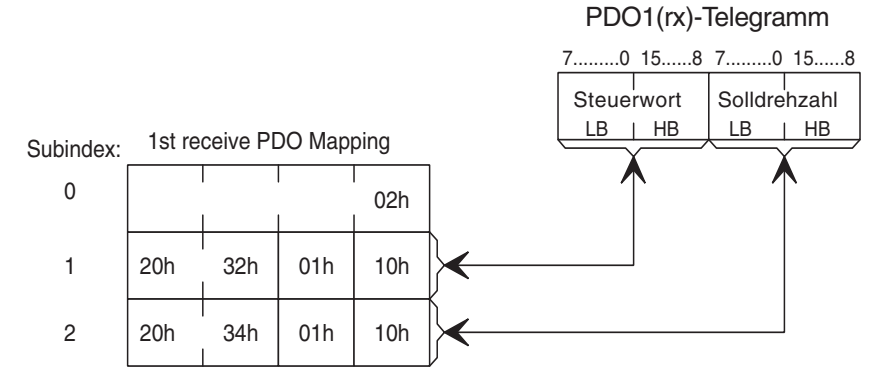

Beispiel für die Kodierung Das erste abgebildete Objekt im Receive-PDO soll nicht das Steuerwort, sondern der<br>der Daten auf dem CAN-BUS: Parameter mit dem Index 2302h und Subindex = 1 sein. In diesem Fall sind die 8 Bytes Parameter mit dem Index 2302h und Subindex = 1 sein. In diesem Fall sind die 8 Bytes des Initiate-Domain-Download-Requests wie folgt zu füllen:

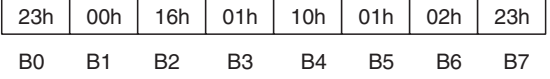

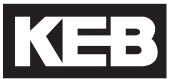

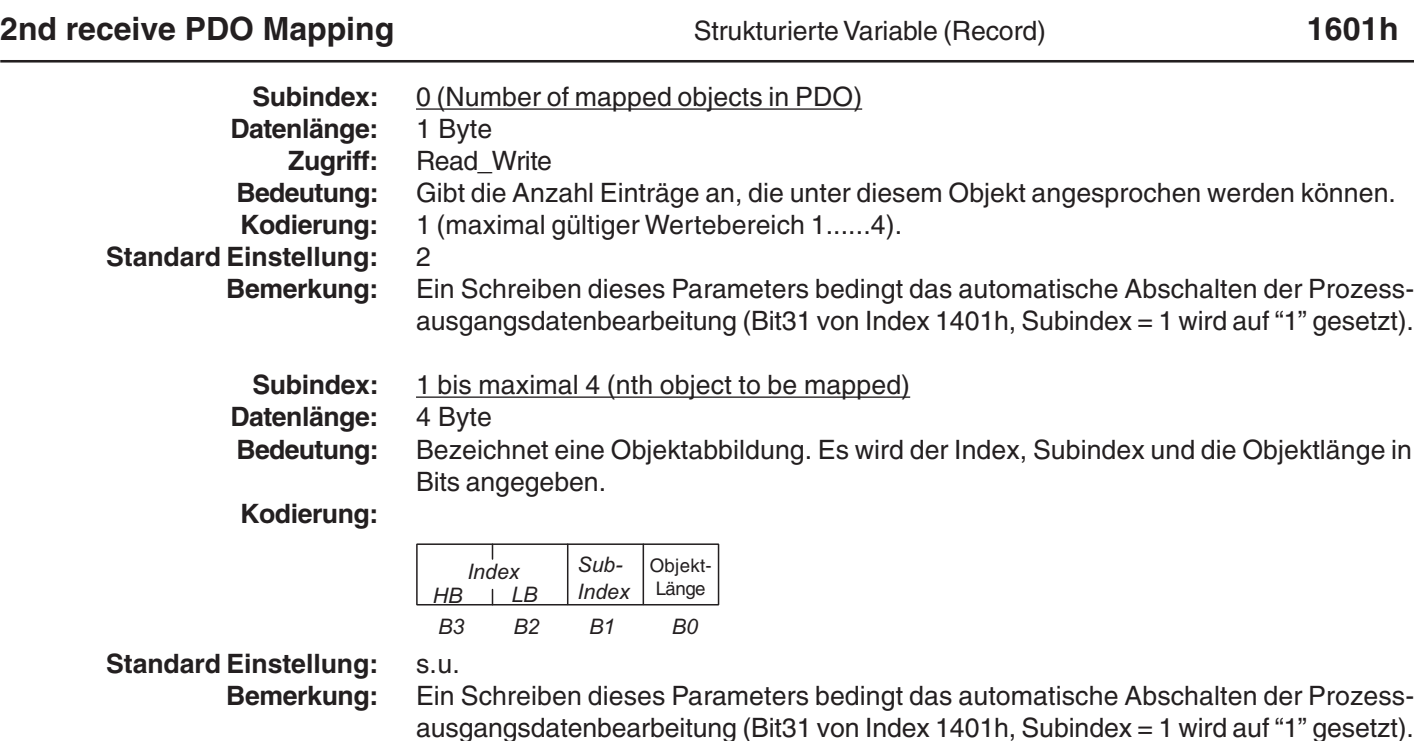

Der Zusammenhang zwischen Prozessausgangsdatenabbildung und dem entsprechenden PDO2(rx)-Telegrammaufbau soll an der Standard-Belegung nochmals zusammengefaßt werden:

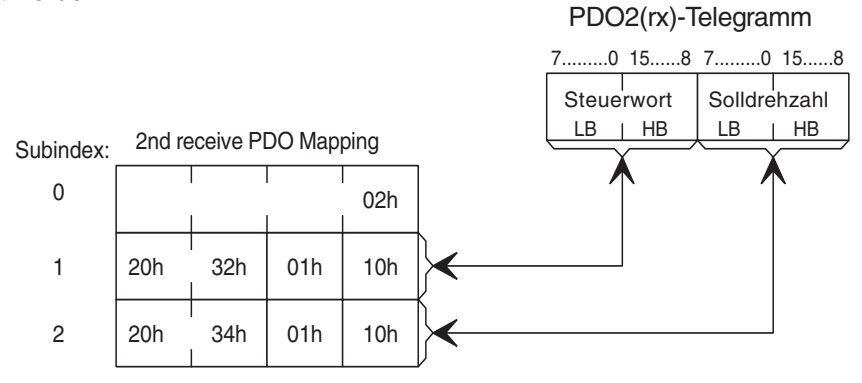

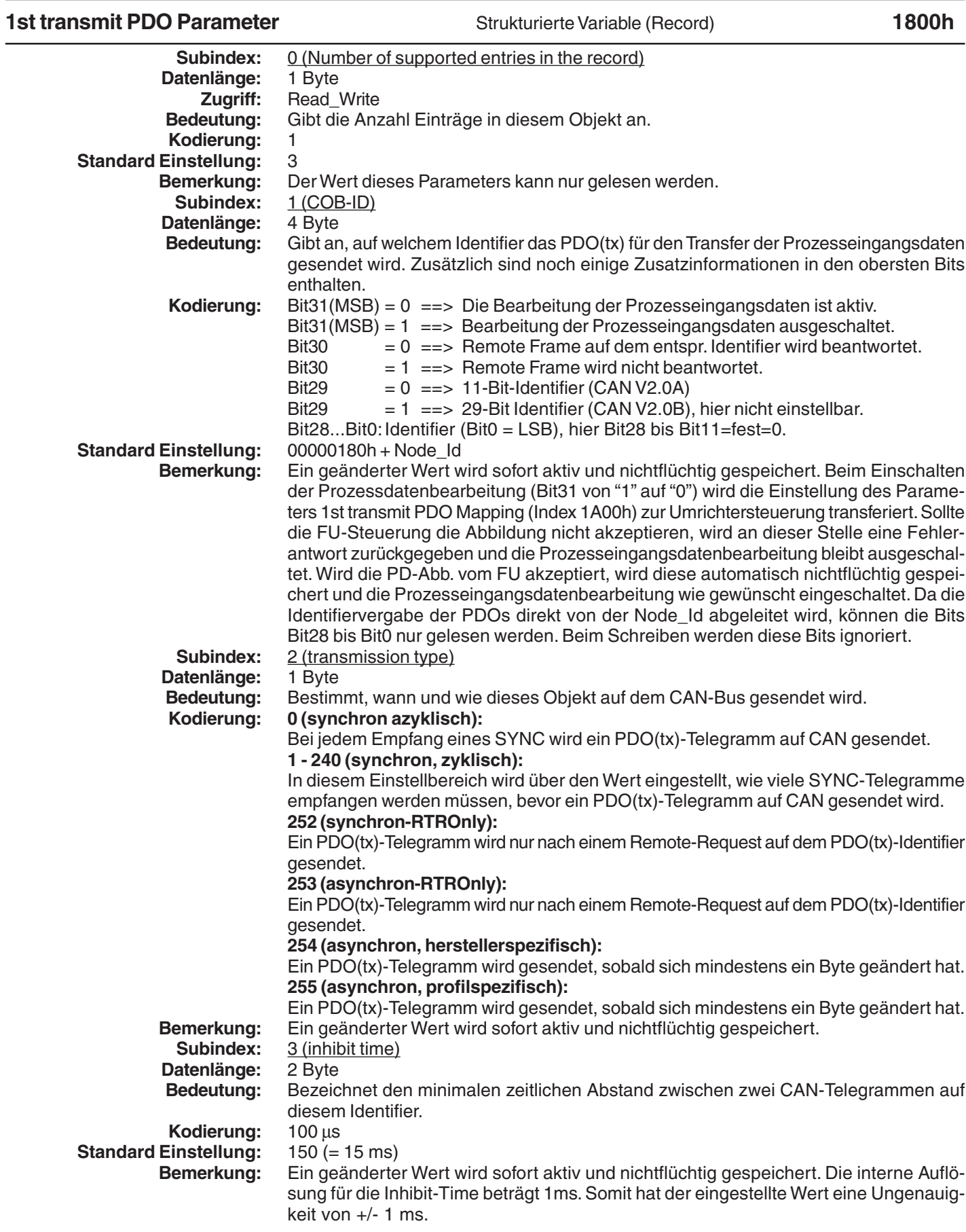

![](_page_30_Picture_1.jpeg)

![](_page_30_Picture_243.jpeg)

![](_page_31_Picture_158.jpeg)

Der Zusammenhang zwischen Prozesseingangsdatenabbildung und dem entsprechenden PDO1(tx)-Telegrammaufbau soll an der Standard-Belegung nochmals zusammengefaßt werden:

![](_page_31_Figure_3.jpeg)

![](_page_32_Picture_1.jpeg)

![](_page_32_Picture_157.jpeg)

Der Zusammenhang zwischen Prozesseingangsdatenabbildung und dem entsprechenden PDO2(tx)-Telegrammaufbau soll an der Standard-Belegung nochmals zusammengefaßt werden:

![](_page_32_Figure_4.jpeg)

# **8.3 Parameter für das Life-Guarding**

![](_page_33_Picture_188.jpeg)

![](_page_34_Picture_1.jpeg)

 $\overline{1}$ 

![](_page_34_Picture_62.jpeg)

# **8.4 Parameter der Emergency-Bearbeitung**

![](_page_35_Picture_140.jpeg)

# **KEB**

 $\mathsf{I}$ 

# **8.5 Parameter für den Synchron-Modus**

![](_page_36_Picture_129.jpeg)

![](_page_36_Picture_130.jpeg)

# **9. Zugriff auf Operator-Parameter über die Diagnoseschnittstelle**

Die Operator-Parameter werden im Operator selbst verwaltet. Auf diese Parameter kann sowohl über die CAN-Schnittstelle als auch über die Diagnoseschnittstelle (per Combivis) zugegriffen werden. Dabei ist zu beachten, dass ein CAN-Parameter teilweise auf mehrere Operator-Parameter verteilt wird und somit das äußere Erscheinungsbild eines Parameters auf CAN und in Combivis leicht unterschiedlich sein kann. In diesem Kapitel werden die für den Anwender relevanten Operator-Parameter aufgelistet und der Verweis auf den entsprechenden CAN-Parameter genannt. Die komplette Beschreibung ist dann dem Kapitel Operator-Parameter zu entnehmen.

Zur Adressierung von Operator-Parametern und Parametern der Umrichter-Steuerung folgende Information: Alle Parameter eines KEB-Umrichters (FU-Parameter + Operator-Parameter) werden über die Diagnoseschnittstelle über eine 16-Bit Parameter-Adresse plus 8-Bit Satzauswahlbyte adressiert. Dabei gilt für die Parameter-Adresse, dass diese in die Parameter-Gruppenadresse (High-Byte) und eine laufende Nummer (Low-Byte) aufgeteilt ist:

KEB-Parameter-Adresse:

![](_page_37_Picture_144.jpeg)

Jede Parameter-Gruppe kann sowohl mit Operator-Parametern als auch mit Parametern der Umrichter-Steuerung belegt sein. Zur Unterscheidung der Lokalisierung des Parameters ist die laufende "Nummer" in zwei Bereiche aufgeteilt:

![](_page_37_Picture_145.jpeg)

Des weiteren ist zu bemerken, dass, genau wie bei den Umrichter-Parametern, einige Operator-Parameter mehrfach vorhanden sind. Diese nutzen dann das Satzauswahlbyte in KEB gewohnter Weise. Wobei gilt, dass über Satz 0 das erste Abbild des Parameters, in Satz 1 das zweite angesprochen wird. Derzeit beschränken sich die satzprogrammierbaren Operator-Parameter auf die Prozessdaten-Parameter. Da der CAN-Operator derzeit zwei PDOs unterstützt, existieren diese Parameter in Satz 0 für das erste PDO und in Satz 1 für das zweite.

Alle satzprogrammierbaren Parameter haben unter Bemerkung einen entsprechenden Hinweis.Alle anderen Parameter existieren nur in Satz 0.

Beispiel:

Der Parameter PD\_In\_Para\_CobId des ersten PDO wird über die Diagnoseschnittstelle adressiert mit Satzauswahlbyte = 01 (hex). Der gleiche Parameter des zweiten PDO liegt in Satz 1 (Satzauswahlbyte =  $02$  (hex)).

Bitte beachten Sie, dass die gleichzeitige Adressierung eines Operator-Parameters in mehreren Sätzen generell verboten ist.

![](_page_38_Picture_1.jpeg)

 $\overline{\phantom{a}}$ 

![](_page_38_Picture_206.jpeg)

![](_page_39_Picture_187.jpeg)

![](_page_40_Picture_1.jpeg)

 $\overline{\phantom{a}}$ 

![](_page_40_Picture_196.jpeg)

42

![](_page_41_Picture_186.jpeg)

KEB

![](_page_42_Picture_188.jpeg)

![](_page_43_Picture_210.jpeg)

# **11. Synchron-Modus**

Im Synchron-Modus wird über das SYNC-Telegramm auf CAN der interne Verarbeitungstakt des CAN-Operators und der angeschlossenen Frequenzumrichter-Steuerung vorgegeben. Kürzeste Verzögerungszeiten und vor allem extrem wenig zeitliche Abweichung in den Verzögerungszeiten sind bei dieser Betriebsart das oberste Ziel. Dieses wird erreicht bei gleichzeitiger Kompatibilität auf CAN. Allerdings sind mit dem Synchron-Modus deutliche Funktionseinschränkungen verbunden. Der generelle Betrieb bleibt aber erhalten.

Im Synchron-Modus liegt die höchste Priorität auf dem schnellst möglichen Transfer der Prozessdaten. Die Abbildung der Prozessdaten ist über die Prozessdatenabbildung einstellbar und unterliegt lediglich den Einschränkungen des schon bekannten High-Speed-PDOs im CAN-Operator.

Folgende Bedingungen gelten für den Synchron-Modus:

Der Synchron-Modus arbeitet nur im OPERATIONAL-Zustand des Knoten.

Es darf nur das High-Speed-PDO aktiv sein.

Das PDO arbeitet in beiden Richtungen Synchron.

Das PDO-Mapping in beiden Richtungen erfüllt folgende Bedingungen:

- Anzahl abgebildeter Parameter in beiden Richtungen = 2 oder 3:
- Die erste Abbildung belegt 32-Bit
- Jede weitere Abbildung belegt 16-Bit

Aktiviert wird der Synchron-Modus durch Schreiben auf den neuen Parameter ComCycle mit einem Wert ungleich Null.

Im Synchron-Modus müssen die SYNC-Telegramme auf CAN in der eingestellten Zeit (ComCycle) gesendet werden. Die maximale zeitliche Abweichung zweier aufeinander folgender SYNC-Telegramme darf ca. 80µs nicht überschreiten. Wird diese maximale Abweichung überschritten, muss im Einzelfall geklärt werden, ob die Applikation in gewünschter Weise funktioniert. Der CAN-Operator überwacht das Empfangen der SYNC-Telegramme. Wenn innerhalb der Timeoutzeit kein SYNC empfangen wird, schaltet der Operator automatisch zurück in den normalen Modus. Die Timeoutzeit entspricht dem vierfachen der erwarteten SYNC-Zykluszeit (ComCycle).

Die notwendigen Voreinstellungen sind nochmals in folgender Tabelle zusammegefaßt:

![](_page_44_Picture_193.jpeg)

**11.1 Funktionseinschränkungen im Synchron-Modus**

Im Synchron-Modus werden alle CAN-SDO-Aufträge und Aufträge von der Diagnoseschnittstelle mit in den Prozessdatentransfer eingeflochten. Aus diesem Grund sind dann nur noch CAN-SDO-Zugriffe auf Parameter in der Umrichter-Steuerung mit Subindex = 0 möglich. D.h. es können Parameter im Umrichter nur noch in dem durch den Satzzeiger (Fr.09) bestimmten Satz angesprochen werden (indirekte Satzadressierung). Beachten Sie bitte auch, dass jedes CAN-Telegramm den SYNC zeitlich verschieben kann, auch wenn das SYNC-Telegramm durch seinen niedrigen Identifier eine sehr hohe Priorität besitzt. Aus diesem Grund ist nach Möglichkeit im Synchron-Modus auf jegliche andere CAN-Kommunikation zu verzichten (Node-Guarding, SDO-Kommandos, NMT-Kommandos). Es sollten dann wirklich nur PDO(rx)-Telgramme, PDO(tx)- Telegramme und der SYNC gesendet werden.

Die Tastatur wird im Synchron-Modus nicht bearbeitet. Die Anzeige ist statisch und zeigt 'Synch' an. Die Diagnoseschnittstelle arbeitet weiter mit ähnlichen Einschränkungen, die für die CAN-SDO-Kommunikation gilt: Es können Parameter im Umrichter nur noch über den HSP5-Dienst = 1 mit dem Satzauswahl-Byte = 1 (indirekte Satzadressierung über Fr.09) gelesen oder geschrieben werden.

#### **12. DSP402- Unterstützung** Welche DSP402-Modi unterstützt werden, ist der Beschreibung des Parameters DSP402\_ModesOfOPeration zu entnehmen.

Die CAN in Automation Nutzergruppe hat am 26.07.2002 die Version 2.0 des DSP402- Geräteprofils für Antriebe veröffentlicht. Die KEB-F5-CANopen-Anschaltung unterstützt eine Teilmenge der Funktionen und Parameter, die in dem DSP402 definiert sind. Dabei übernimmt der CAN-Operator die Umsetzung der DSP402-Parameter auf Parameter der Umrichter-Steuerung. Diese Umsetzung ist teilweise aufwendig und deshalb auch laufzeitintensiv. Aus diesem Grund ist eine Abbildung solcher Parameter, die umkodiert werden müssen, auf das High-Speed-PDO in den meisten Fällen nicht erlaubt. Die DSP402-Parameter können aber über SDO-Kommandos angesprochen werden. Ebenso sind fast alle DSP402-Parameter auf das Low-Speed-PDO abbildbar.

Einige Parameter im KEB-F5-Frequenzumrichter, die als Basis für realisierte DSP402- Parameter dienen, sind satzprogrammierbar. Da das DSP402-Profil keine Satzprogrammierung unterstützt, wurde für die DSP402-Realisierung folgende Festlegung getroffen: Alle DSP402-Profilparameter, die auf Parameter in der Frequenzumrichtersteuerung umgesetzt werden, werden im Satz0 abgelegt. Auf die Parameter in anderen Sätzen haben diese keinen Einfluss:

**Das DSP402-Profil arbeitet ausschließlich in Parameter-Satz 0**

# **12.1 Voreinstellungen für DSP402-Betrieb**

Das DSP402-Profil unterstützt keine Unterscheidung der Rampen für Rechtslauf und für Linkslauf. Aus diesem Grund müssen die Rampenzeiten für Rechts- und Linkslauf gleiche Werte haben. Das bedingt die folgenden Voreinstellungen in der Umrichter-Steuerung:

![](_page_46_Picture_178.jpeg)

Zum Betrieb über das DSP402-Steuer-und Statuswort sind folgende Voreinstellungen in der Umrichter-Steuerung vorzunehmen:

![](_page_46_Picture_179.jpeg)

**12.2 Hinweise zu den DSP402- Velocity Rampen** Das DSP402-Profil definiert eine Velocity-Rampe(VL-Rampe) als eine Struktur aufgebaut aus zwei Teilen: • VL-Rampe.Dspeed: Delta-Geschwindigkeits-Wert der Rampe in rpm. • VL-Rampe.Dtime: Delta-Zeit-Wert der Rampe in Sekunden. Intern in der Umrichter-Steuerung wird eine Rampe durch einen festen Teil, den sogenannten Rampen-Referenzwert und einen einstellbaren Wert, die Rampenzeit festgelegt. Die DSP402-Rampenwerte werden im CAN-Operator gehalten. Bei einem Lesezugriff wird auf diese Zwischenspeicher-Werte zugegriffen. Wird einer der Werte geschrieben ist zusätzlich ein Schreibzugriff auf die entsprechende Rampenzeit in der Umrichter-Steuerung erforderlich. Die Rampenwerte nach DSP402-Kodierung werden im Operator nicht automatisch nichtflüchtig gespeichert. Dies kann der Anwender explizit anfordern über den Parameter Save VL Ramps. Die Umsetzung einer VL-Rampe in eine FU-Rampenzeit ist eindeutig. Allerdings ist die ebenfalls notwendige Umsetzung einer FU-Rampenzeit in eine VL-Rampe nicht eindeutig. Aus diesem Grund musste eine Methode für diese Rückkonvertierung gefunden werden. Der KEB-F5-CANopen-Operator unterstützt verschiedene Rückkonvertierungsmodi, welche über den Parameter VL\_Ramp\_CalcMode ausgewählt werden können (s.u.). Weiterhin ist zu beachten, dass bei jeder Veränderung einer der beiden VL-Rampenteile immer ein Schreibzugriff auf die relevante FU-Rampenzeit durchgeführt wird. Das bedeutet, dass bei einer Änderung beider VL-Rampenteile zunächst der eine Teil in eine FU-Rampenzeit umgesetzt wird. Diese FU-Rampenzeit entspricht zu diesem Zeitpunkt nicht der gewünschten Rampe. Erst wenn danach auch der zweite VL-Rampenteil geschrieben wird, wird die gewünschte Rampe als FU-Rampenzeit vorgegeben. Diese Problematik gilt auch für das Low-Speed-PDO. Das DSP402-Profil macht für die konsistente Vorgabe der VL-Rampen keine Vorschriften. Das eben geschilderte Problem muss demnach der Anwender lösen: • Z.B. kann man einen der beiden VL-Rampenteile immer unverändert lassen und die Rampe nur über den anderen Teil der VL-Rampe variieren. • Ebenso wäre ein Ansatz die Rampen niemals zu ändern während der FU Rampen fährt. **12.3 DSP402-Profil und Synchron-Modus** Es ist zwar generell möglich auch im Synchron-Modus über DSP402-Profilparameter zu arbeiten, allerdings ist dabei zu berücksichtigen, dass im Synchron-Modus keine Konvertierung/Dekonvertierung von Parameterwerten unterstützt wird. Demzufolge sind umzurechnende DSP402-Parameter im Synchron-Modus nicht auf Prozessdaten abbildbar. Die Parameter, die keine Umrechnung benötigen sind: VL\_TargetVelocity(Index=6042h) VL\_ControlEffort(Index=6043h) Ebenso ist im Synchron-Modus der direkte satzadressierte SDO-Zugriff nicht erlaubt. Also würden die meisten SDO-Zugriffe auf DSP402-Parameter mit Fehler abgelehnt. Aus diesen Gründen ist es praktisch unrealistisch, im Synchron-Modus mit DSP402-

Parametern zu arbeiten.

**DSP402**

![](_page_48_Picture_1.jpeg)

# **12.4 Allgemeine Parameter des DSP402-Profils**

![](_page_48_Picture_265.jpeg)

![](_page_48_Picture_266.jpeg)

![](_page_48_Figure_5.jpeg)

Die Bits B6 bis B4 sind modeabhängig definiert. Grau hinterlegte Bits sind derzeit in der KEB-CANopen-Anschaltung nicht realisiert.

**Erlaubte PDO-Abbildung:**

![](_page_48_Picture_267.jpeg)

**Bemerkung:** Wird intern auf den Parameter SY.50 abgebildet.

![](_page_49_Picture_312.jpeg)

![](_page_49_Picture_313.jpeg)

![](_page_49_Picture_314.jpeg)

![](_page_50_Picture_1.jpeg)

![](_page_50_Picture_256.jpeg)

![](_page_50_Picture_257.jpeg)

## **12.5 Parameter des Velocity Mode**

![](_page_51_Picture_269.jpeg)

![](_page_52_Picture_1.jpeg)

![](_page_52_Picture_253.jpeg)

# **VL\_VelocityAcceleration.Dspeed** Einfach Variable (Var) **6048h**

![](_page_52_Picture_254.jpeg)

![](_page_52_Picture_255.jpeg)

**Einfach Variable (Var) 6048h** 

![](_page_52_Picture_256.jpeg)

# **VL\_VelocityDeceleration.Dspeed** Einfach Variable (Var) **6049h**

![](_page_52_Picture_257.jpeg)

![](_page_53_Picture_251.jpeg)

**Bemerkung:** Wird intern auf den Parameter PN.60 abgebildet.

# **VL\_QuickStopOptionCode** Einfach Variable (Var) **605Ah**

![](_page_53_Picture_252.jpeg)

![](_page_54_Picture_1.jpeg)

 $\overline{\phantom{a}}$ 

![](_page_54_Picture_252.jpeg)

![](_page_54_Picture_253.jpeg)

![](_page_54_Picture_254.jpeg)

J.

Das DSP402-Profil definiert viele Parameter mit sog. Anwender-Einheiten. Um diese Parameter zu realisieren, müssen Umrechnungsfaktoren vorhanden sein, die die Umrechnung in die internen Grössen vornehmen. Zu diesem Zweck spezifiziert das Profil eine eigene Gruppe von Parametern die sog. Factor Group. Die KEB-DSP402-Realisierung unterstützt keine Parameter dieser Gruppe. Es werden aber die folgenden Faktoren zur Umrechnung von Einheiten unterstützt, die bei verschiedenen DSP402-Parametern zum Einsatz kommen. **13. Faktoren**

> Jeder Faktor besteht aus einem vorzeichenlosen 32-Bit Zähler und einem vorzeichenlosen 32-Bit Nenner. Jeder Faktor ist als Struktur mit drei Mitgliedern definiert (wie unten beschrieben). Die genaue Berechnungsformel wird jeweils bei der Beschreibung der betroffenen Parameter aufgeführt:

- **Factor0**: Umrechnung von anwenderspezifischen Weg-Einheiten in die vom Frequenzumrichter verwendeten Weg-Einheiten.
- **Factor1**: Umrechnung von anwenderspezifischen Geschwindigkeit-Einheiten in die vom Frequenzumrichter verwendeten Geschwindigkeit-Einheiten.
- **Factor2**: Umrechnung von anwenderspezifischen Beschleunigung-Einheiten in die vom Frequenzumrichter verwendeten Beschleunigung-Einheiten.

![](_page_55_Picture_216.jpeg)

![](_page_55_Picture_217.jpeg)

![](_page_55_Picture_218.jpeg)

### **13.1 Weitergehende Umrechnungen**

Für einige Parameter reicht die Umrechnung über einen Faktor bestehend aus Zähler und Nenner nicht aus. Diese Umrechnungen beziehen noch Referenzwerte der FU-Steuerung für die Geschwindigkeit mit ein. Dies ist z.B. erforderlich bei der Umrechnung einer Beschleunigung(Delta Geschwindigkeit/Delta Zeit) in eine Rampenzeit. Die Referenzwerte sind dazu noch abhängig vom F5-Steuerungstyp(siehe auch Beschreibung des Parameters UD.02 in der Applikationsanleitung der Umrichter-Steuerung). Die folgende Liste von Referenzwerten ist im CAN-Operator abgelegt:

![](_page_56_Picture_176.jpeg)

### **13.2 Beispiel für die Bestimmung der Faktoren**

Generell gilt für die optimale Bestimmung der Faktoren-Werte folgendes:

• Begrenzen Sie den Zähler und Nenner der Faktoren, wenn möglich, auf 16-Bit-Breite • Der laufzeitintensivste Teil der Berechnung ist die Division durch FactorX.Divisor. Deshalb ist dieser Wert nach Möglichkeit = 1 zu setzen.

# 13.2.1Factor0:

Anwender-Weg-Einheiten in Inkremente

Für diese Umrechnung müssen die Werte der Parameter EC.01 (Geberstrichzahl Geber1) bzw. EC.11 (Geberstrichzahl Geber2) und EC.07 (Vielfachauswertung Geber1) bzw. EC.17 (Vielfachauswertung Geber2) bekannt sein. Hier wird von Geber1 ausgegangen.

Wenn der Factor0 bestimmt werden soll für eine Vorgabe in µm (lineare Bewegung), dann gilt folgendes:

$$
F0 = \frac{EC.01 * 2^{EC.07}}{U_{\text{Treibschelbe}}} \text{ mit } U_{\text{Treibschelbe}} = \text{Umfang der Treibschelbe in } \mu\text{m}
$$
\n
$$
\text{Factor0.} \text{Numerator} = EC.01 * 2^{EC.07}
$$

 $-$ > Factor0.Divisor = U<sub>Treibscheibe</sub>, mit U<sub>Treibscheibe</sub> = Umfang der Treibscheibe in µm

Wenn der Factor0 für die Vorgabe in 0,01 Winkelgrad (Drehbewegung) bestimmt werden soll, gilt folgendes:

$$
\text{F0} = \frac{\text{EC.01} \cdot 2^{\text{EC.07}}}{36000}
$$

- $\leftarrow$  Factor0.Numerator = EC.01 \* 2<sup>EC.07</sup>
- $\rightarrow$  Factor0.Divisor = 36000

13.2.2Factor1: Anwender-Geschwindigkeit-Einheiten in 0,125 rpm Wenn der Factor1 für die Vorgabe-Auflösung 0,1 rpm bestimmt werden soll, gilt folgendes:

--> Factor1.Numerator = 8  $\rightarrow$  Factor1.Divisor = 10

Wenn der Factor1 für die Vorgabe 1 µm/s bestimmt werden soll, gilt folgendes:

--> Factor1.Numerator = 480

 $-$ > Factor1.Divisor =  $U_{\text{resistable}}$ , mit  $U_{\text{resistable}}$  = Umfang der Treibscheibe in  $\mu$ m

Wenn der Factor1 für die Vorgabe 0,01 Winkelgrad/s bestimmt werden soll, gilt folgendes: --> Factor1.Numerator = 8

 $\leftarrow$  Factor1.Divisor = 600

### 13.2.3Factor2:

Anwender-Beschleunigung-Einheiten in eine KEB-Rampenzeit

Die Bestimmung des Factor2 ist etwas schwieriger. Beachten Sie, dass bei KEB die Beschleunigungs-/Verzögerungs-Parameter als Rampenzeit definiert sind. Deshalb ist die Umrechnung in diesem Fall umfangreicher. Hier soll der Faktor am Beispiel des Parameters HM\_Homing\_Acc gezeigt werden, der auf den Parameter PS.20 in der F5- Steuerung abgebildet wird:

Zur Vereinfachung kann man den Factor2 zunächst als ein Element schreiben. Dann sieht die Berechnungsformel wie folgt aus:

$$
PS.20 = \frac{Vref}{HM\_Homing\_Acc} * Factor 2
$$

Umgestellt nach Factor2:

$$
Factor2 = \frac{PS.20 * HM\_Homing\_Acc}{Vref}
$$

Angenommen:

- UD.02 = 4: F5-M, Maximaldrehzahl = 4000 min<sup>-1</sup>, Vref = 1000 min<sup>-1</sup>
- Der Parameter HM\_Homing\_Acc soll in min<sup>-2</sup> aufgelöst sein

Der Wert PS.20 = 100 bedeutet eine Beschleunigung von 1000 min-1 pro Sekunde. Dies entspricht einem Wert von 60000 min<sup>-2</sup>. Wenn man in die obige Gleichung jetzt für PS.20 den Wert 100 und für HM\_Homing\_Acc den Wert 60000 einsetzt, ergibt sich für Factor2:

Factor2 = = 6000 100 \* 60000 1000

- --> Factor2.Numerator = 6000
- $\rightarrow$  Factor2.Divisor = 1

KEB

# **14. Anhang**

**14.1 CAN-Bit-Timing**

Die KEB-CAN-Anschaltung(en) halten sich bzgl. des eingestellten Bit-Timings an die Vorgaben des CiA-Standards [2]:

Das nominale Bit-Timing sieht wie folgt aus:

![](_page_58_Picture_184.jpeg)

Samplepoint

Für alle einstellbaren Baudraten gilt:

![](_page_58_Picture_185.jpeg)

![](_page_58_Picture_186.jpeg)

**Die in der Tabelle grau hinterlegten Übertragungsgeschwindigkeiten sind bezüglich der möglichen Leitungslänge als besonders kritisch anzusehen. Außerdem weicht das Bit-Timing für diese Bitraten leicht von dem von [2] empfohlenen ab.**

![](_page_59_Picture_2.jpeg)

14.1.1Wichtiger Warnhinweis Die KEB-CAN-Anschaltung besitzt eine potentialgetrennte CAN-Schnittstelle. Durch die zusätzlichen Verzögerungsglieder (Optokoppler) im Signalverlauf verringert sich die mögliche Leitungslänge oder die mögliche Übertragungsgeschwindigkeit. Welche Leitungslänge bzw. Übertragungsgeschwindigkeit möglich ist, hängt von den Verzögerungszeiten aller im CAN-Netzwerk betriebenen Teilnehmer ab. Es obliegt dem Kunden eine Abschätzung vorzunehmen, bei welcher Bitrate welche Leitungslängen möglich sind. Die dazu notwendigen Angaben für die KEB-CAN-Anschaltung werden unten aufgeführt:

> Sende-Verzögerungszeit des CAN-Treibers .............................................. : ≤ 80 ns. Empfangs-Verzögerungszeit des CAN-Treibers........................................ : ≤ 70 ns. Sende-Verzögerungszeit der eingesetzten Optokoppler ........................... : ≤ 40 ns. Empfangs-Verzögerungszeit der eingesetzten Optokoppler ..................... : ≤ 40 ns.

**Es sollte immer die kleinste CAN-Übertragungsgeschwindigkeit gewählt werden, die von der Abarbeitung des Prozesses her erforderlich ist.**

#### [1]: Betriebsanleitung Frequenzumrichtersteuerung KEB COMBIVERT F5 mit Applikationsanleitung. **14.2 Literaturverzeichnis**

- [2]: Dokument zur Vereinbarung des Arbeitskreises Physical-Layer der **C**AN **i**n **A**utomation (CiA) Nutzergruppe : CiA/DS 102-1. Herausgeber: CiA International Users and Manufacturers Group e.V., Am Weichselgarten 26, D-91058 Erlangen. Dokumente zur Vereinbarung des Arbeitskreises Higher-Layer-Protocols der CiA (Herausgeber s.o.):
- [3]: CiA/WG2/DS201 : CAN in the OSI Reference Model
- [4]: CiA/WG2/DS202-1 : CMS Service Specification
- [5]: CiA/WG2/DS202-2 : CMS Protocol Specification
- [6]: CiA/WG2/DS202-3 : CMS Encoding Rules
- [7]: CiA/WG2/DS203-1 : NMT Service Specification
- [8]: CiA/WG2/DS203-2 : NMT Protocol Specification
- [9]: CiA/WG2/DS204-1 : DBT Service Specification
- [10]: CiA/WG2/DS204-2 : DBT Protocol Specification
- [11]: CiA/WG2/DS207 : Application Layer Naming Conventions
- [12]: CiA/DS301 V.4.01 : Application Layer and Communication Profile vom 01.06.2000
- [13]: CiA/DSP402 V.2.0 : Device Profile Drives and Motion Control

![](_page_60_Picture_191.jpeg)

![](_page_60_Picture_192.jpeg)

# **14.3 Übersicht der Operator-Parameter nach CANopen**

![](_page_61_Picture_129.jpeg)

# **14.4 Kompakt-Übersicht der CAN-Kommunikation**

![](_page_62_Picture_391.jpeg)

PDO1(rx)-Telegramm (zum KEB-FU)

01h 00h DCh 05h

**KEB** 

![](_page_65_Picture_0.jpeg)

#### **Karl E. Brinkmann GmbH**

Försterweg 36-38 • **D**-32683 Barntrup fon: +49 5263 401-0 • fax: +49 5263 401-116 net: www.keb.de • mail: info@keb.de

#### **KEB Antriebstechnik GmbH & Co. KG**

Wildbacher Str. 5 • **D**–08289 Schneeberg fon: +49 3772 67-0 • fax: +49 3772 67-281 mail: info@keb-combidrive.de

#### **KEB Antriebstechnik Austria GmbH**

Ritzstraße 8 • **A**-4614 Marchtrenk fon: +43 7243 53586-0 • fax: +43 7243 53586-21 Kostelni 32/1226 • **CZ**-370 04 Ceské Budejovice fon: +420 38 7319223 • fax: +420 38 7330697 mail: info@keb.at

#### **KEB Antriebstechnik**

Herenveld 2 • **B**-9500 Geraadsbergen fon: +32 5443 7860 • fax: +32 5443 7898 mail: koen.detaeye@keb.de

**KEB China**

Xianxia Road 299 • **CHN**-200051 Shanghai fon: +86 21 62350922 • fax: +86 21 62350015 net: www.keb-cn.com • mail: info@keb-cn.com

#### **Société Française KEB**

Z.I. de la Croix St. Nicolas • 14, rue Gustave Eiffel **F**-94510 LA QUEUE EN BRIE fon: +33 1 49620101 • fax: +33 1 45767495 mail: sfkeb.4@wanadoo.fr

### **KEB (UK) Ltd.**

6 Chieftain Buisiness Park, Morris Close Park Farm, Wellingborough **GB**-Northants, NN8 6 XF fon: +44 1933 402220 • fax: +44 1933 400724 net: www.keb-uk.co.uk • mail: info@keb-uk.co.uk

#### **KEB Italia S.r.l.**

Via Newton, 2 • **I**-20019 Settimo Milanese (Milano) fon: +39 02 33500782 • fax: +39 02 33500790 net: www.keb.it • mail: kebitalia@keb.it

#### **KEB - YAMAKYU Ltd.**

15–16, 2–Chome, Takanawa Minato-ku **J**–Tokyo 108-0074 fon: +81 33 445-8515 • fax: +81 33 445-8215 mail: kebjt001@d4.dion.ne.jp

#### **KEB Antriebstechnik**

Leidsevaart 126 • **NL**–2013 HD Haarlem fon: +31 23 5320049 • fax: +31 23 5322260 mobil: +31 653964667 mail: vb.nederland@keb.de

#### **KEB Portugal**

Lugar de Salgueiros – Pavilhao A, Mouquim **P**-4760 V. N. de Famalicao fon: +351 252 371318 • fax: +351 252 371320 mail: keb.portugal@netc.pt

#### **KEB Taiwan Ltd.**

1F, No.19-5, Shi Chou Rd., Tounan Town **R.O.C.**-Yin-Lin Hsian / Taiwan fon: +886 5 5964242 • fax: +886 5 5964240 mail: keb\_taiwan@mail.apol.com.tw

#### **KEB Sverige**

Box 265, Bergavägen 19 **S**-430 93 Hälsö fon: +46 31 961520 • fax: +46 31 961935 mail: thomas.crona@keb.de

#### **KEBCO Inc.**

1335 Mendota Heights Road **USA**-Mendota Heights, MN 55120 fon: +1 651 4546162 • fax: +1 651 4546198 net: www.kebco.com • mail: info@kebco.com